## **Medić, Dino**

#### **Undergraduate thesis / Završni rad**

**2023**

*Degree Grantor / Ustanova koja je dodijelila akademski / stručni stupanj:* **Josip Juraj Strossmayer University of Osijek, Faculty of Electrical Engineering, Computer Science and Information Technology Osijek / Sveučilište Josipa Jurja Strossmayera u Osijeku, Fakultet elektrotehnike, računarstva i informacijskih tehnologija Osijek**

*Permanent link / Trajna poveznica:* <https://urn.nsk.hr/urn:nbn:hr:200:394470>

*Rights / Prava:* [In copyright](http://rightsstatements.org/vocab/InC/1.0/) / [Zaštićeno autorskim pravom.](http://rightsstatements.org/vocab/InC/1.0/)

*Download date / Datum preuzimanja:* **2024-12-25**

*Repository / Repozitorij:*

[Faculty of Electrical Engineering, Computer Science](https://repozitorij.etfos.hr) [and Information Technology Osijek](https://repozitorij.etfos.hr)

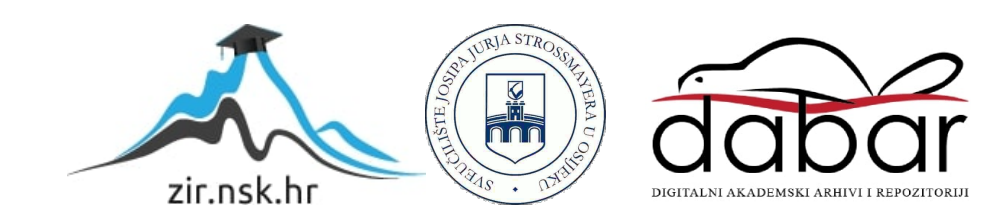

# **SVEUČILIŠTE JOSIPA JURJA STROSSMAYERA U OSIJEKU FAKULTET ELEKTROTEHNIKE, RAČUNARSTVA I INFORMACIJSKIH TEHNOLOGIJA**

**Stručni studij Računarstvo**

# **WEB APLIKACIJA ZA IZNAJMLJIVANJE AUTOMOBILA**

**Završni rad** 

**Dino Medić**

**Osijek, 2023.** 

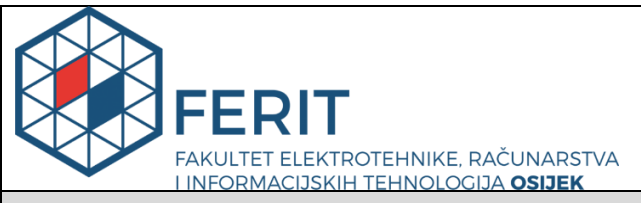

**Obrazac Z1S: Obrazac za imenovanje Povjerenstva za završni ispit na preddiplomskom stručnom studiju**

**Osijek, 07.07.2023.**

**Odboru za završne i diplomske ispite**

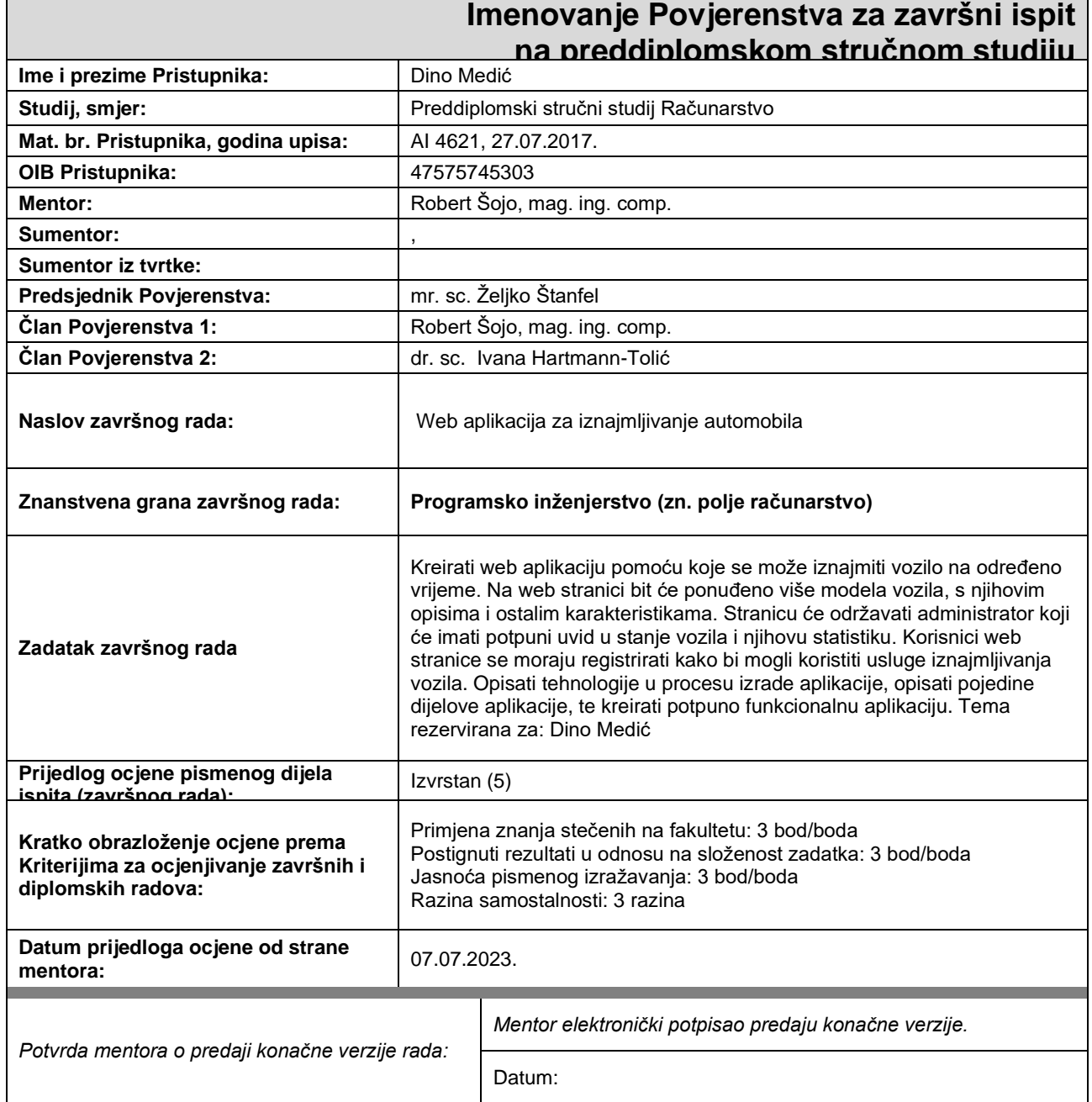

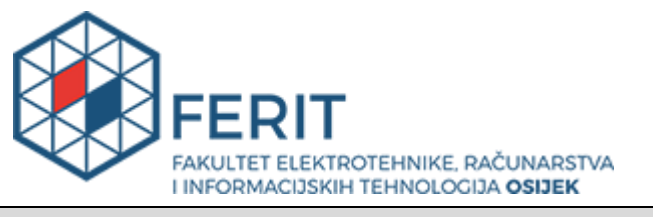

## **IZJAVA O ORIGINALNOSTI RADA**

**Osijek, 13.07.2023.**

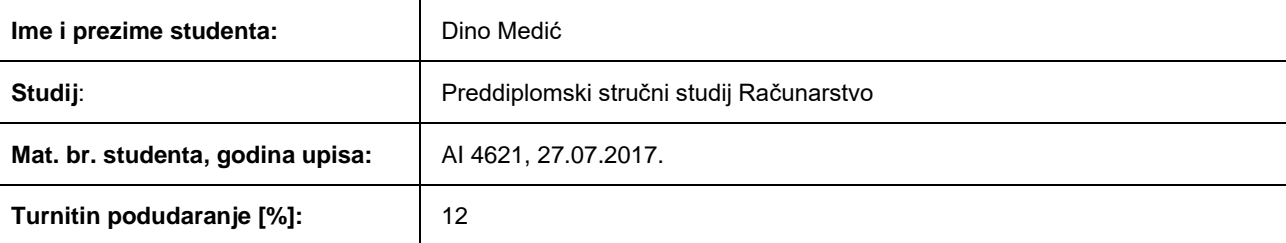

Ovom izjavom izjavljujem da je rad pod nazivom**: Web aplikacija za iznajmljivanje automobila**

izrađen pod vodstvom mentora Robert Šojo, mag. ing. comp.

i sumentora ,

moj vlastiti rad i prema mom najboljem znanju ne sadrži prethodno objavljene ili neobjavljene pisane materijale drugih osoba, osim onih koji su izričito priznati navođenjem literature i drugih izvora informacija. Izjavljujem da je intelektualni sadržaj navedenog rada proizvod mog vlastitog rada, osim u onom dijelu za koji mi je bila potrebna pomoć mentora, sumentora i drugih osoba, a što je izričito navedeno u radu.

Potpis studenta:

# SADRŽAJ

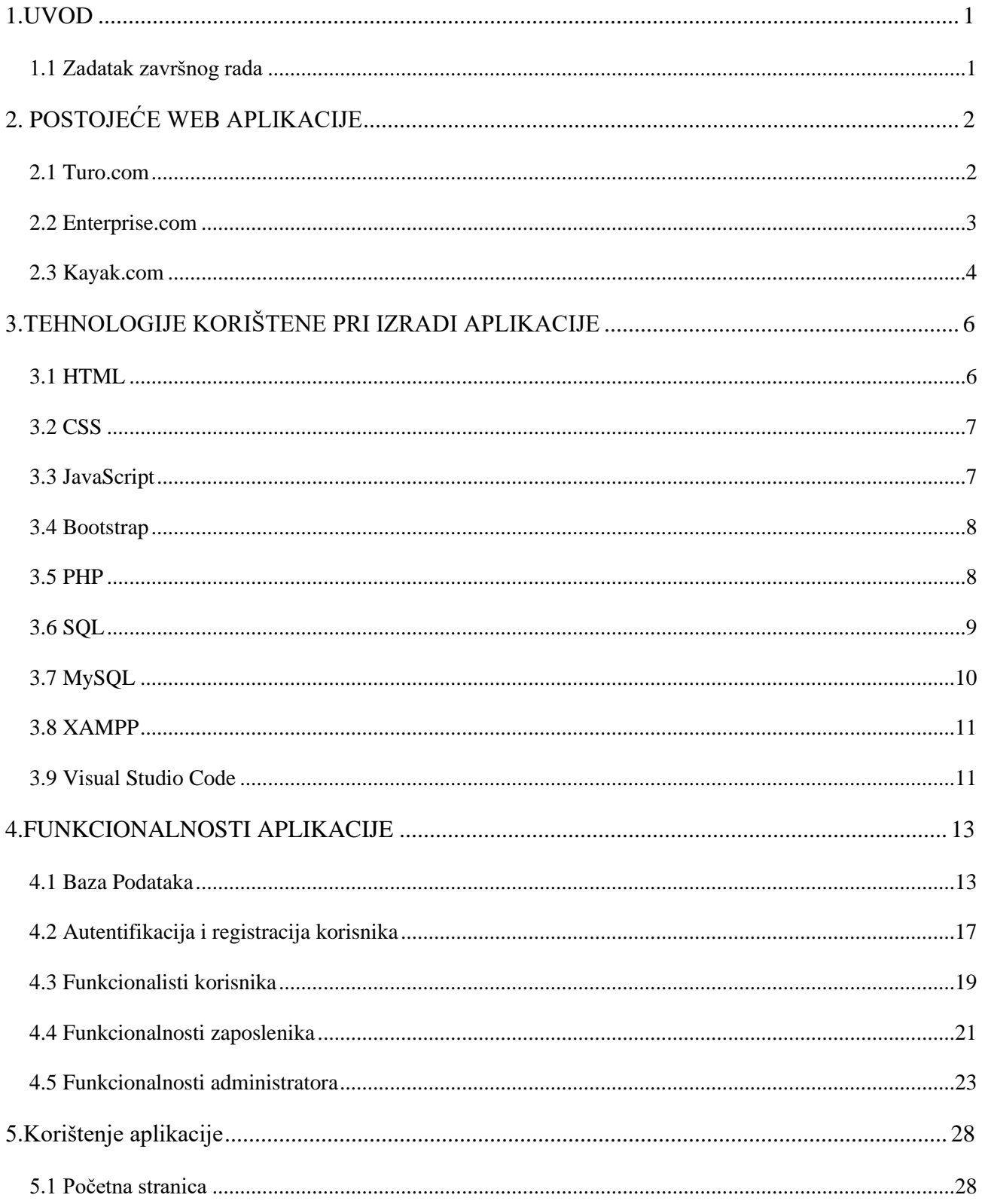

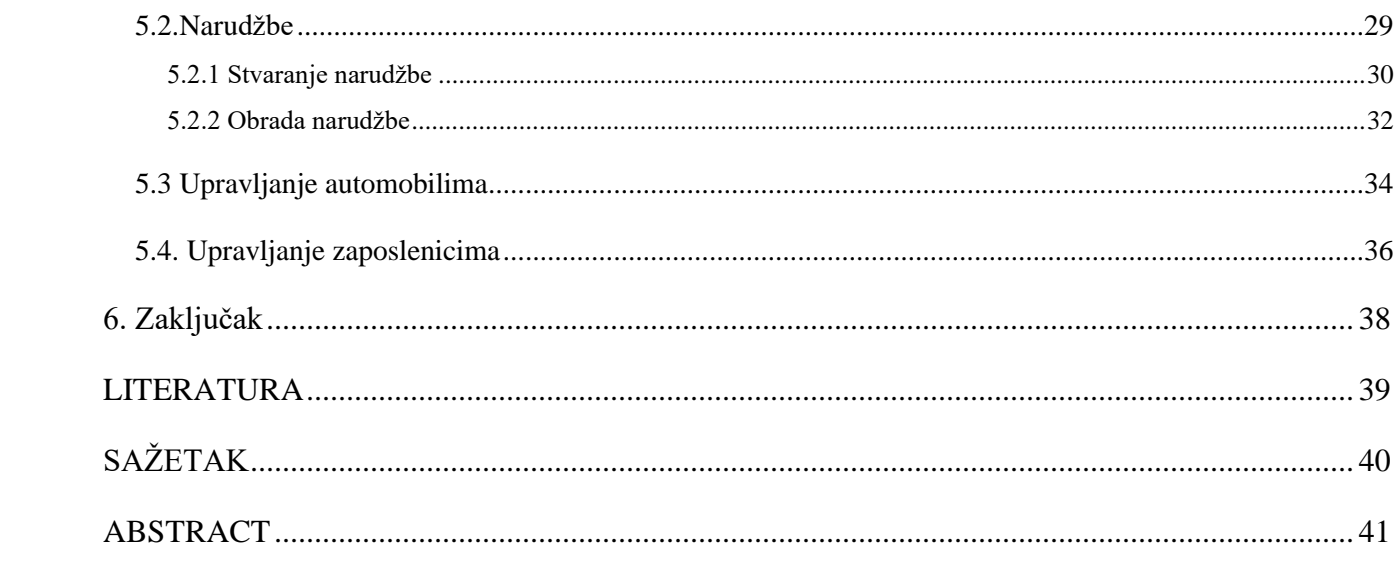

#### <span id="page-6-0"></span>**1.UVOD**

Usluga iznajmljivanja automobila omogućuje osobama ili tvrtkama da kratkoročno iznajme vozilo. Ovakve usluge pružaju fleksibilan i pogodan pristup automobilima osobama koje nemaju svoj automobil a potrebno im je vozilo, poput osobama na odmoru i poslovnim putovanjima. Web aplikacija za iznajmljivanje automobila korisnicima pruža još jednostavniju opciju za iznajmljivanje automobila te im pruža uvid u razne informacije o automobilima koje bi iznajmili.

U ovom radu je napravljena web aplikacija za iznajmljivanje automobila kao i baza podataka u kojoj su spremljene informacije bitne za rad web aplikacije. Web aplikacija omogućava prijavu i registraciju i u njoj se razlikuju uloge prijavljene osobe. Uloge dostupne na aplikaciji su korisnik, zaposlenik i administrator i svaka uloga ima drugačije ovlasti. Web aplikacija omogućava korisnicima iznajmljivanje automobila, zaposlenicima obradu narudžbe i pisanje izvještaja, a administratorima upravljanje zaposlenicima i automobilima.

U drugom poglavlju su pokazane već postojeće web aplikacije za iznajmljivanje automobila, u trećem poglavlju se opisuju korištene tehnologije tokom izrade web aplikacije. U četvrtom poglavlju su opisane funkcionalnosti web aplikacije i u petom poglavlju su prikazane mogućnosti i upute za korištenje web aplikacije.

#### <span id="page-6-1"></span>**1.1 Zadatak završnog rada**

Kreirati web aplikaciju pomoću koje se može iznajmiti vozilo na određeno vrijeme. Na web stranici bit će ponuđeno više modela vozila, s njihovim opisima i ostalim karakteristikama. Stranicu će održavati administrator koji će imati potpuni uvid u stanje vozila i njihovu statistiku. Korisnici web stranice se moraju registrirati kako bi mogli koristiti usluge iznajmljivanja vozila. Opisati tehnologije u procesu izrade aplikacije, opisati pojedine dijelove aplikacije, te kreirati potpuno funkcionalnu aplikaciju.

## <span id="page-7-0"></span>**2. POSTOJEĆE WEB APLIKACIJE**

U ovom poglavlju su navedeni neki primjeri web aplikacija za iznajmljivanje automobila poput:

- Turo.com
- Enterprise.com
- Kayak.com.

## <span id="page-7-1"></span>**2.1 Turo.com**

 Turo je jedna od najvećih peer-to-peer stranica za dijeljenje automobila koja omogućuje iznajmljivanje automobila u Sjedinjenim Američkim državama, Kanadi i Ujedinjenom kraljevstvu. Turo omogućuje korisnicima široki spektar iznajmljivanja automobila i drugih vozila od korisnika. Web aplikacija omogućuje korisniku pretragu vozila po vrsti i lokaciji, kada se pretraži vozilo aplikacija nudi informacije poput broja sjedala, koliko vozilo troši, nudi korisniku opciju dostave vozila i rezervaciju vozila. Na slici 2.1. je prikazana početna stranica Turo.com [1].

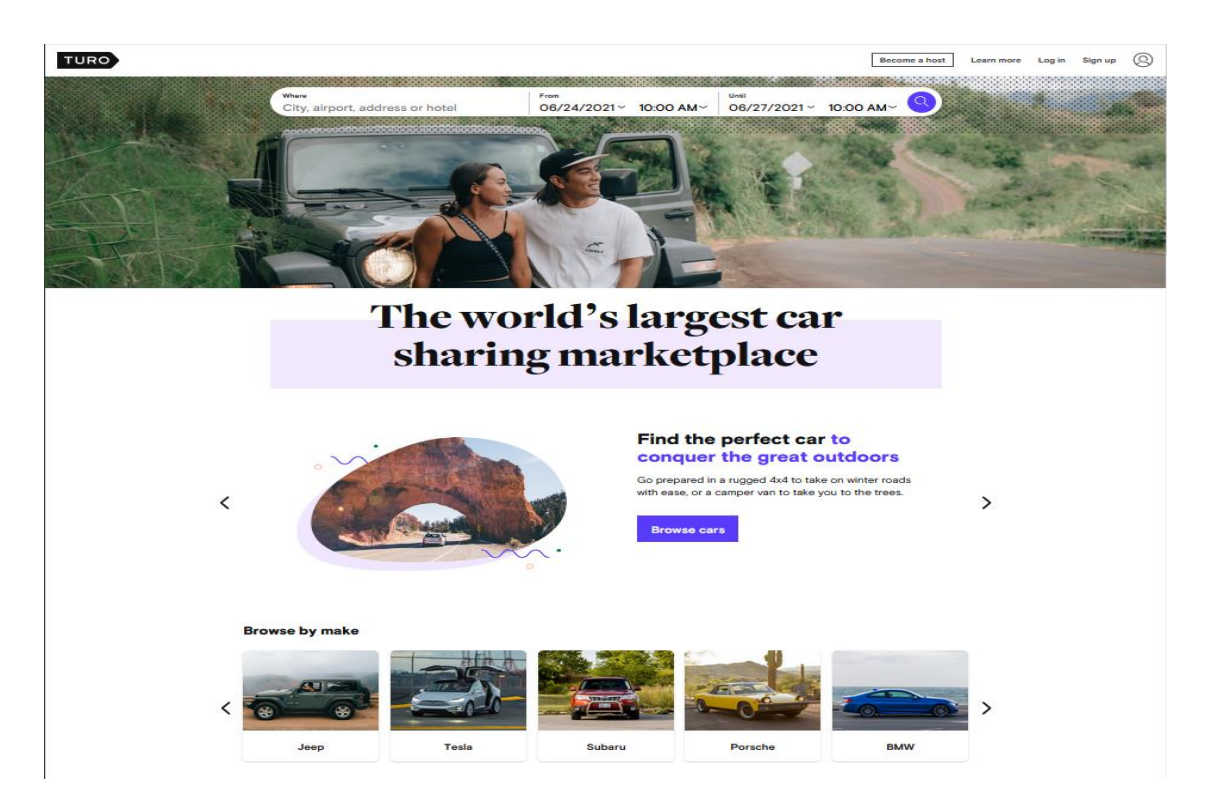

**Slika 2.1.** *Prikaz početne stranice Turo.com.*

#### <span id="page-8-0"></span>**2.2 Enterprise.com**

 Enterprise Rent-A-Car je Američka kompanija za iznajmljivanje, dijeljenje i kupovanje automobila. Enterprise stranica osim iznajmljivanja omogućuje korisnicima prodaju svojih vozila. Aplikacija pruža osnovne informacije o vozilu poput broj putnika, koliko prostora ima za prtljagu i omogućuje rezervaciju ovisno o lokaciji na kojoj se želi pokupiti vozilo, te mogućnost vraćanja vozila na lokaciju koju korisnik specificira. Na slici 2.2. je prikazana stranica za izbor kategorije vozila na iznajmljivanje stranice Enterprise.com [2].

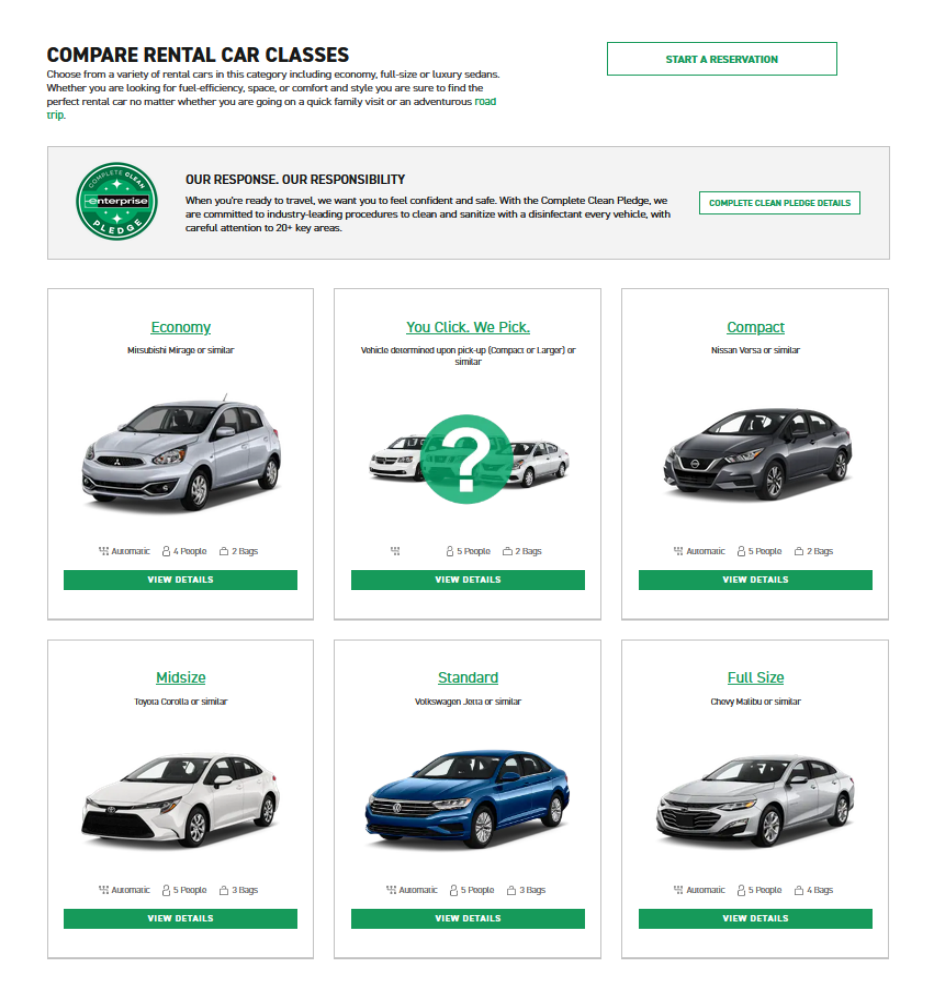

**Slika 2.1***. Prikaz kategorija automobila na stranici Enterprise.com.*

## <span id="page-9-0"></span>**2.3 Kayak.com**

 Kayak.com je web aplikacija koja nudi usluge iznajmljivanja vozila, osim toga nudi i rezervacije hotela i avionskih karata. Web aplikacija nudi pretragu dostupnih vozila po lokaciji. Na slici 2.3. je prikazana stranica za pretragu vozila za iznajmljivanje na stranici Kayak.com [3].

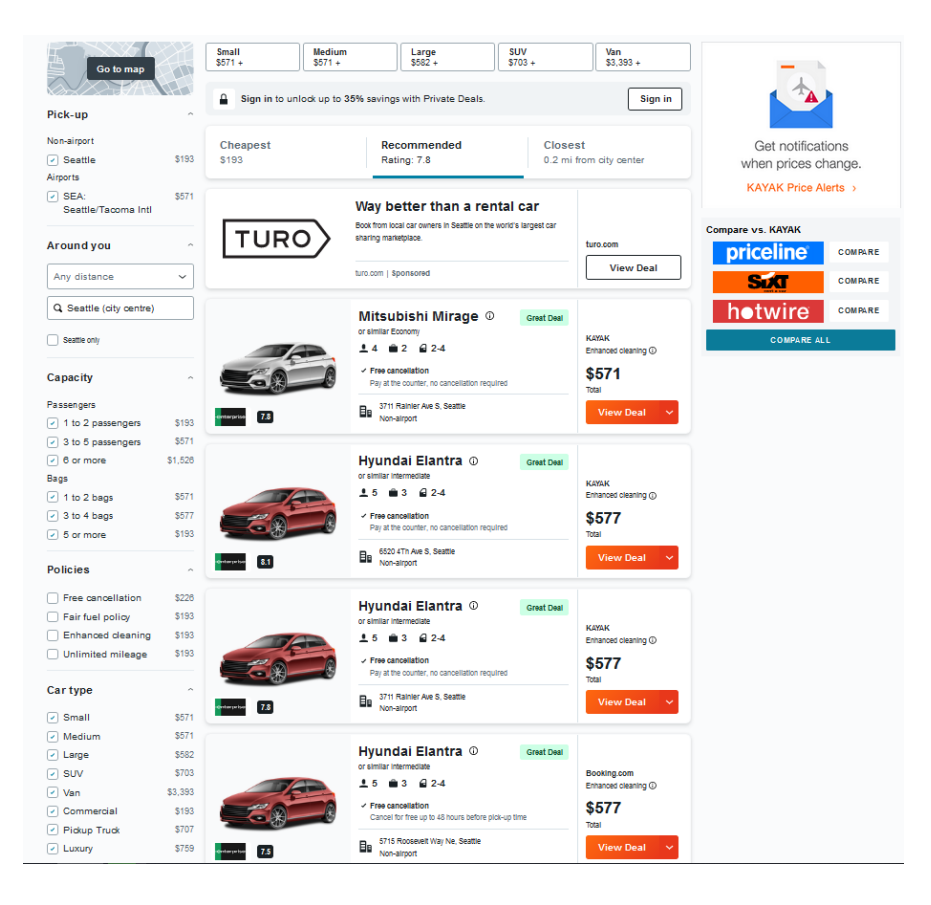

**Slika 2.3**. *Stranica za pretragu vozila na stranici Kayak.com.*

## <span id="page-11-0"></span>**3.TEHNOLOGIJE KORIŠTENE PRI IZRADI APLIKACIJE**

 Pri izradi web aplikacije za *frontend* dio je korišten HTML (engl. *HyperText Markup Language*), CSS (engl. *Cascading Style Sheets*), Bootstrap i JavaScript, dok je za *backend* dio aplikacije korišten PHP (engl. *Hypertext preprocessor*). MySQL se koristio za izradu i korištenje baze podataka. Lokalni server je podignut koristeći XAMPP. Za pisanje koda je korišten editor Visual Studio Code.

#### <span id="page-11-1"></span>**3.1 HTML**

 HTML je opisni jezik koji se koristi za prikaz sadržaja web stranice ili aplikacije. HTML opisuje strukturu web stranice. Uz HTML se često koristi CSS kako bi se opisao izgled stranice i JavaScript kako bi se opisala funkcionalnost [4]. HTML dokument se sastoji od više HTML elemenata, ti elementi se razlikuju od drugog teksta u HTML dokumentu s oznakama, te oznake se sastoje od imena elementa koji je okružen sa znakovima manje i veće (<,>), svaki element ima svoj početak (<head>) i kraj (</head>) [5]. Svaki HTML dokument ima <head> i <body> elemente. U <head> dijelu idu podatci koje korisnici ne mogu vidjeti, poput poziva skripti za CSS i JavaScript, kao i naslov web stranice. U <br/>body> dijelu su podatci koje korisnik može vidjeti, poput teksta, raznih unosa, slika. Na slici 3.1. je prikazan primjer jednostavnog HTML dokumenta.

```
<!DOCTYPE html>
\mathbf{1}2<sup>1</sup><html lang="en">
\overline{3}<head>
\overline{4}<meta charset="UTF-8">
5
           <meta http-equiv="X-UA-Compatible" content="IE=edge">
           <meta name="viewport" content="width=device-width, initial-scale=1.0">
6
           <title>Document</title>
\overline{7}8
      </head>
9
      <body>
          <title>Naslov</title>
10<sup>°</sup><textarea>Opis</textarea>
1112
      </body>
      </html>
13<sup>7</sup>
```
**Slika 3.1.** *Primjer HTML dokumenta.*

#### <span id="page-12-0"></span>**3.2 CSS**

 CSS je stilski jezik koji se koristi za opis prezentacije dokumenta koji je pisan u HTML-u ili XML-u (engl. *Extensible Markup Language*), [6]. CSS opisuje kako bi elementi trebali biti prikazani na ekranu. CSS kod se sastoji od selektora, deklaracije svojstva i vrijednosti svojstva. Selektor je ime HTML elementa, selektor definira koje elemente želimo stilizirati, na primjer ako je selektor p modificiramo sve <p> elemente u HTML dokumentu. Deklaracija specificira koje svojstvo elementa želimo stilizirati i sastoji se od svojstva i vrijednosti svojstva . Svojstvo je način na koji stiliziramo HTML element, naprimjer to može biti boja, pozadina ili dodavanje granice. Vrijednost svojstva bira izgled odabranog svojstva, to naprimjer podrazumijeva izbor boje. Na slici 3.2. je prikazana struktura CSS koda.

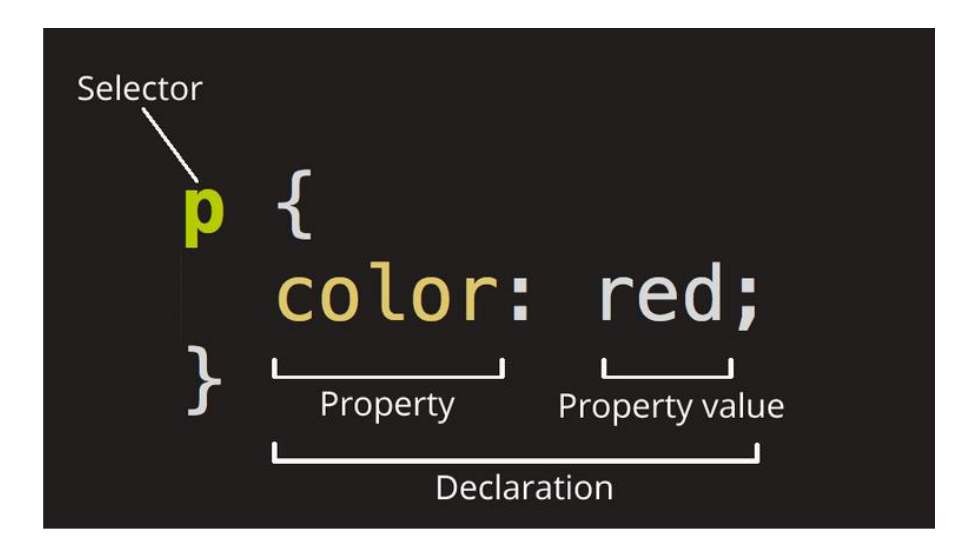

**Slika 3.2***. Struktura CSS koda.*

### <span id="page-12-1"></span>**3.3 JavaScript**

 JavaScript je programski jezik koji je razvila tvrtka Netscape, JavaScript primjenjuje ECMAScript standarde [7]. JavaScript se koristi za pisanje skripti koje se izvršavaju u web pregledniku na strani korisnika, te gotovo svaki moderni preglednik ima JavaScript prevoditelj za izvršavanje JavaScript koda. JavaScript je "siguran" programski jezik pošto ne daje pristup memoriji ili procesoru zato što je kreiran za preglednik koji to ne zahtjeva. JavaScript može manipulirati web stranicama, imati interakcije sa korisnicima i serverom, neke od mogućnosti JavaScript po [8] su:

- Dodavanje novog HTML na stranicu radi izmjene ili dodavanja podataka.
- Reagirati na akcije korisnika poput klika miša tipke.
- Dobivati i postavljati kolačiće i prikazivati poruke korisnicima.

#### <span id="page-13-0"></span>**3.4 Bootstrap**

 Bootstrap je najpopularniji razvojni okvir za CSS otvorenog koga koji se koristi za razvoj responzivnih web stranica [9]. Najnovija verzija Bootstrapa je Bootstrap 5. Bootstrap se koristi za pojednostavljivanje izrade web stranice, u njemu su sadržani predlošci za razne elemente koji se koriste na web stranici.

#### <span id="page-13-1"></span>**3.5 PHP**

 PHP je programski jezik koji se često koristi za web programiranje. Glavna prednost PHP-a je što je jezik vrlo jednostavan i lagan početnicima za naučiti [10]. PHP se uglavnom koristi za *backend* kod web programiranja. PHP se može pisati unutar HTML-a i vrlo lagano se može ispisivati HTML izlaz, dok bi kod C za isto trebalo puno više linija koda. PHP kod se nalazi unutar specijalnih znakova za početak i kraj, to su <?php za početak, ?> za kraj, što omogućava da se lagano "skače" unutar i van PHP koda unutar HTML-a. Na slici 3.3. je prikazan primjer ubacivanja PHP koda u HTML dokument.

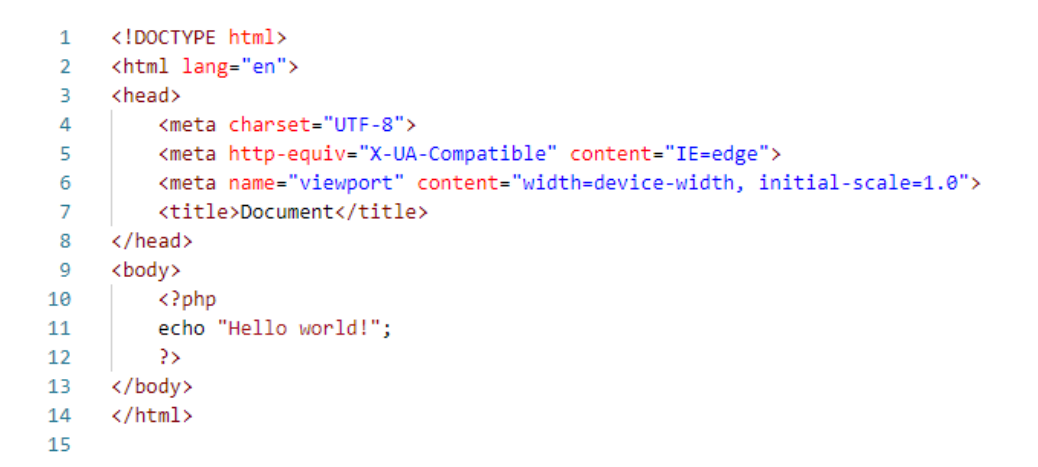

**Slika 3.3.** *Primjer PHP koda u HTML-u.*

PHP i JavaScript se razlikuju po tome što se PHP izvodi na serveru, gdje se onda generira HTML koji se onda šalje klijentu [11]. PHP također može raditi sa bazama podataka poput MySQL.

## <span id="page-14-0"></span>**3.6 SQL**

 SQL (engl. *Structured Query Language*) je jezik koji se koristi za pristup i manipulaciju bazama podataka [12]. SQL je postao standard ANSI (engl. *American National Standards Institute*) 1986. i ISO (engl. *International Organization for Standarditzation*) 1987. [12]. Neke od mogućnosti SQL-a su:

- Dohvaćanje podataka iz baze podataka.
- Unos podataka u bazu podataka.
- Kreiranje novih baza podataka.
- Brisanje podataka iz baze podataka.

SQL radi tako da se pišu upiti koji rade željenu funkciju uz pomoć ključnih riječi poput INSERT, SELECT, DELETE, UPDATE. Na slici 3.4. je prikazan SQL upit koji prikazuje sve podatke iz tablice student.

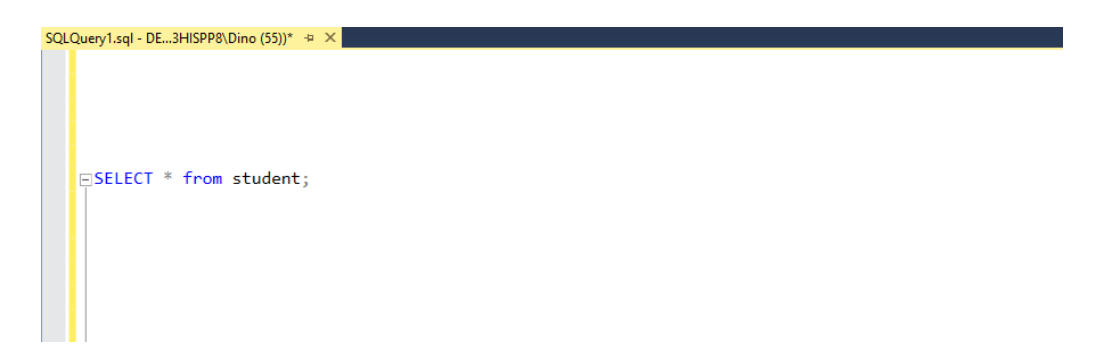

**Slika 3.4.** *Primjer SQL upita za prikaz svih podataka iz tablice student.*

## <span id="page-15-0"></span>**3.7 MySQL**

 MySQL je besplatan sustav otvorenog koda za upravljanje bazom podataka baziran na SQL jeziku. MySQL omogućava stvaranje i manipuliranje bazom podataka. Omogućava i interakciju sa web stranicom uz pomoć jezika poput PHP-a i Perl [13]. Neke prednosti MySQL-a su [14]:

- Idealan i za manje i za veće aplikacije.
- Vrlo brz, pouzdan i lagan za koristiti.
- Besplatan za skinuti i koristiti.
- Koristi standardni SQL

Na ovom projektu će se koristit phpMyAdmin za administraciju MySQL-a. Na slici 3.5 je prikazan prozor phpMyAdmin-a za upravljanje MySQL bazama podataka.

| phpMyAdmin                                                 | D El Server 127 0.0.1                                                                                                    |
|------------------------------------------------------------|----------------------------------------------------------------------------------------------------|
| 소화오히층호                                                     | G Databases G SQL & Status all User accounts - Export G Import / Settings   Replication & Variables E Charsets G Engines * Plugins |
| Recent Favorites<br>$a\ddot{o}$                            | <b>Databases</b>                                                                                                    |
| <b>B</b> New<br>information_schema                         | Create database @                                                                                                    |
| <b>E</b> - mysql<br><b>B</b> - <i>III</i> Tables<br>图 News | utf8mb4_general_ci<br>Database name<br>$\vee$ Create                                                                               |
| a paws                                                     | <b>Action</b><br>Database a<br>Collation                                                                                           |
| $\overline{\phantom{a}}$ New<br><b>B-34</b> animals        | utf8 general ci as Check phileges<br>information schema                                                                            |
| <b>B</b> in users                                          | $\Box$ mysql<br>utfömbe general ci a Check pmileges                                                                                |
| <b>B</b> volunteerapplication                              | $\Box$ paws<br>utf8 croatian ci am Check phileges                                                                                  |
| performance_schema                                         | utf8 general ci a Check phileges<br>performance schema                                                                             |
| ill phpmyadmin                                             | utf8 bin as Check prideges<br>phpmyadmin                                                                                           |
| <b>Birthdal</b>                                            | utf8mb4 general ci a Check pmileges<br>$\Box$ test                                                                                 |
|                                                            | Total: 6                                                                                                    |
|                                                            | With selected: B Drop<br><sup>1</sup> <sub>T</sub> Check all                                                                       |
|                                                            | Note: Enabling the database statistics here might cause heavy traffic between the web server and the MySQL server.                 |
|                                                            | · Enable statistics                                                                                                    |
|                                                            |                                                                                                    |
|                                                            |                                                                                                    |

**Slika 3.5.** *phpMyAdmin prozor za upravljanje MySQL bazama podataka.*

#### <span id="page-16-0"></span>**3.8 XAMPP**

 XAMPP je program koji omogućava Apache web server, MySQL baze podataka, PHP i Perl u jednom paketu. Uz pomoć XAMPP-a se može jednostavno stvoriti lokalni server na računalu [15]. Na slici 3.5 je prikazana upravljačka ploča XAMPP-a na kojoj se mogu uključiti razni paketi.

| Modules        |                                                                                                    |                                                                                          | XAMPP Control Panel v3.2.4                                                                                                    |                |       |        |      |          | Config         |
|----------------|----------------------------------------------------------------------------------------------------|------------------------------------------------------------------------------------------|----------------------------------------------------------------------------------------------------|----------------|-------|--------|------|----------|----------------|
| <b>Service</b> | <b>Module</b>                                                                                                    | PID(s)                                                                                   | Port(s)                                                                                                    | <b>Actions</b> |       |        |      |          | <b>Netstat</b> |
|                | Apache                                                                                                    |                                                                                          |                                                                                                    | <b>Start</b>   | Admin | Config | Logs | ≂        | Shell          |
|                | <b>MySQL</b>                                                                                                    |                                                                                          |                                                                                                    | Start          | Admin | Config | Logs |          | Explorer       |
|                | FileZilla                                                                                                    |                                                                                          |                                                                                                    | <b>Start</b>   | Admin | Config | Logs | Services |                |
|                | Mercury                                                                                                    |                                                                                          |                                                                                                    | <b>Start</b>   | Admin | Confia | Logs | (e) Help |                |
|                | Tomcat                                                                                                    |                                                                                          |                                                                                                    | <b>Start</b>   | Admin | Config | Logs |          | Quit           |
|                | 8:41:51 PM [main]<br>8:41:51 PM [main]<br>8:41:51 PM [main]<br>8:41:51 PM [main]<br>8:41:53 PM [main]<br>8:41:53 PM [main]<br>8:41:53 PM [main]<br>8:41:53 PM [main] | <b>Initializing Modules</b><br><b>Starting Check-Timer</b><br><b>Control Panel Ready</b> | there will be a security dialogue or things will break! So think<br>about running this application with administrator rights!<br>XAMPP Installation Directory: "c:\xampp\"<br>Checking for prerequisites<br>All prerequisites found |                |       |        |      |          |                |

**Slika 3.6.** *Prikaz upravljačke ploče XAMPP-a.*

## <span id="page-16-1"></span>**3.9 Visual Studio Code**

 Visual Studio Code je besplatni editor za kodove koji je napravio Microsoft. Prednost Visual Studio Code je što podržava mnoge programske jezike, te ima mogućnost instaliranja proširenja za programske jezike koji organski ne podržava, te i alate koji daju razne nove mogućnosti poput uređivanja koda [16]. Na slici 3.6. je prikazan glavni prozor Visual Studio Code sa kodom.

|                                  | X File Edit Selection View Go Run Terminal Help                                                                     | primjer.php - kodovi - Visual Studio Code                                                                                                    | $\sigma$ $\times$<br>$\sim$                                                                                                    |                       |
|----------------------------------|----------------------------------------------------------------------------------------------------|----------------------------------------------------------------------------------------------------|----------------------------------------------------------------------------------------------------|-----------------------|
| ழ                                | <b>EXPLORER</b><br>$\sim$                                                                                           | <sup>49</sup> primjer.php ×                                                                                                    |                                                                                                    | $\hfill\Box$ $\cdots$ |
| $\Omega$<br>ಳಿ<br>$\mathbb{B}^0$ | $\sim$ OPEN EDITORS<br>$\times$ $\bullet\bullet$ primjer.php<br>$\vee$ KODOVI<br><b>El php.PNG</b><br>* primjer.php | $\bullet$ primjer.php > $-$<br>1 <1DOCTYPE html><br>2 <html lang="en"><br/><head><br/><math>3 -</math><br/><neta charset="UTF-8"><br/><math>\overline{4}</math><br/><neta content-"ie-edge"="" http-equiv-"x-ua-compatible"=""><br/><math display="inline">\mathbb{Q}</math><br/><neta content="width=device-width, initial-scale=1.0" name="viewport"><br/>6<br/><title>Document</title><br/><math>\overline{7}</math><br/><math>\langle</math>/head&gt;<br/>8<br/><body><br/>9<br/><title>Naslov</title><br/>10<br/><textarea>Opis</textarea><br/><math display="inline">11\,</math><br/><math>12 \times/body</math><br/><math>13 \times / \text{html}</math><br/>14<br/>15<br/><math display="inline">16\,</math></body></neta></neta></neta></head></html> | $\sum_{\substack{1\leq m\leq m\\2m\leq m}}\sum_{\substack{m\leq m\\m\leq m}}\sum_{\substack{m\leq m\\m\leq m}}\sum_{\substack{m\leq m\\m\leq m}}\sum_{\substack{m\leq m\\m\leq m}}\sum_{\substack{m\leq m\\m\leq m}}\sum_{\substack{m\leq m\\m\leq m}}\sum_{\substack{m\leq m\\m\leq m}}\sum_{\substack{m\leq m\\m\leq m}}\sum_{\substack{m\leq m\\m\leq m}}\sum_{\substack{m\leq m\\m\leq m}}\sum_{\substack$ |                       |
|                                  |                                                                                                    | $17$<br>18<br>19<br>$2\Theta$<br>$2\mathbb{1}$<br>22<br>23<br>$24 -$<br>25                                                                                                    |                                                                                                    |                       |
|                                  |                                                                                                    |                                                                                                    |                                                                                                    |                       |
| $^\circledR$                     |                                                                                                    |                                                                                                    |                                                                                                    |                       |
| <u>క్రో</u> 3                    | $>$ OUTLINE                                                                                                    |                                                                                                    |                                                                                                    |                       |
|                                  | $@0 \triangle 0$                                                                                                    | Ln 25, Col 1 Spaces 4 UTF-8 CRLF PHP R C                                                                                                    |                                                                                                    |                       |

**Slika 3.7.** *Prikaz prozora Visual Studio Code sa kodom.*

## <span id="page-18-0"></span>**4.FUNKCIONALNOSTI APLIKACIJE**

U ovom poglavlju su opisane funkcionalnosti web aplikacije za iznajmljivanje automobila.

#### <span id="page-18-1"></span>**4.1 Baza Podataka**

Baza podataka sastoji se od četiri tablice: "users", "employees", "cars" i "rentorders". Tablica "users" sadržava informacije o korisnicima web aplikacije, sastoji se od primarnog ključa, korisničkog imena, e-pošte, lozinke, imena, prezimena, adrese, osobnog identifikacijskog broja, broja mobitela i uloge. Tablica "users" prikazana je slikom 4.1.

|   | #               | <b>Name</b>    | <b>Type</b>    | <b>Collation</b>   | <b>Attributes</b> | <b>Null</b> | <b>Default</b> | <b>Comments</b> | <b>Extra</b>          | <b>Action</b>       |               |             |
|---|-----------------|----------------|----------------|--------------------|-------------------|-------------|----------------|-----------------|-----------------------|---------------------|---------------|-------------|
| □ |                 | 1 id $\bullet$ | int(11)        |                    |                   | <b>No</b>   | <b>None</b>    |                 | <b>AUTO INCREMENT</b> | Change              | <b>O</b> Drop | <b>More</b> |
| □ | $\overline{2}$  | username       | varchar(20)    | utf8mb4 general ci |                   | <b>No</b>   | <b>None</b>    |                 |                       | Change              | O Drop        | <b>More</b> |
| □ | 3               | email          | varchar $(50)$ | utf8mb4 general ci |                   | <b>No</b>   | <b>None</b>    |                 |                       | Change              | <b>O</b> Drop | <b>More</b> |
| □ |                 | 4 password     | varchar(100)   | utf8mb4 general ci |                   | <b>No</b>   | <b>None</b>    |                 |                       | Change              | O Drop        | More        |
| □ | 5               | fname          | varchar $(30)$ | utf8mb4 general ci |                   | <b>No</b>   | <b>None</b>    |                 |                       | $\mathscr O$ Change | O Drop        | <b>More</b> |
| п | 6               | Iname          | varchar $(30)$ | utf8mb4 general ci |                   | <b>No</b>   | None           |                 |                       | Change              | O Drop        | <b>More</b> |
| □ |                 | 7 street       | varchar(50)    | utf8mb4 general ci |                   | <b>No</b>   | <b>None</b>    |                 |                       | Change              | O Drop        | <b>More</b> |
| п | 8               | city           | varchar(50)    | utf8mb4 general ci |                   | <b>No</b>   | <b>None</b>    |                 |                       | Change              | <b>O</b> Drop | More        |
| □ | 9               | zip            | int(50)        |                    |                   | <b>No</b>   | <b>None</b>    |                 |                       | Change              | O Drop        | <b>More</b> |
| п | 10 <sup>°</sup> | oib            | int(50)        |                    |                   | <b>No</b>   | None           |                 |                       | Change              | ODrop More    |             |
| ш |                 | 11 phone       | int(50)        |                    |                   | <b>No</b>   | <b>None</b>    |                 |                       | Change              | O Drop        | <b>More</b> |
| п |                 | 12 role        | varchar $(15)$ | utf8mb4 general ci |                   | <b>No</b>   | <b>None</b>    |                 |                       | Change              | O Drop        | More        |

Slika 4.1. *Prikaz tablice* "users".

Tablica "*employees"* sadrži informacije o zaposlenicima i administratorima, sadrži primarni ključ, ime, prezime, korisničko ime, e-poštu, lozinku, ulogu i status zaposlenika. Prikaz tablice "*employees*" je prikazan na slici 4.2.

|   | #              | <b>Name</b>     | <b>Type</b>    | <b>Collation</b>   | <b>Attributes</b> | <b>Null</b> | <b>Default</b> | <b>Comments</b> | <b>Extra</b>          | <b>Action</b>        |               |             |
|---|----------------|-----------------|----------------|--------------------|-------------------|-------------|----------------|-----------------|-----------------------|----------------------|---------------|-------------|
| ப | $\mathbf{1}$   | $id \n\infty$   | int(11)        |                    |                   | <b>No</b>   | <b>None</b>    |                 | <b>AUTO INCREMENT</b> | Change               | O Drop        | <b>More</b> |
| ш | $2^{\circ}$    | fname           | varchar $(50)$ | utf8mb4 general ci |                   | <b>No</b>   | <b>None</b>    |                 |                       | Change               | ODrop More    |             |
| ш | $\mathbf{3}$   | Iname           | varchar $(50)$ | utf8mb4 general ci |                   | <b>No</b>   | <b>None</b>    |                 |                       | Change               | <b>O</b> Drop | <b>More</b> |
|   | $\overline{4}$ | username        | varchar $(50)$ | utf8mb4 general ci |                   | <b>No</b>   | <b>None</b>    |                 |                       | Change               | <b>O</b> Drop | <b>More</b> |
| ш |                | 5 email         | varchar $(50)$ | utf8mb4 general ci |                   | <b>No</b>   | <b>None</b>    |                 |                       | Change               | <b>O</b> Drop | <b>More</b> |
|   | 6              | password        | varchar(100)   | utf8mb4 general ci |                   | <b>No</b>   | <b>None</b>    |                 |                       | Change               | O Drop More   |             |
|   | $\mathbf{7}$   | isadmin         | tiny(1)        |                    |                   | <b>No</b>   | <b>None</b>    |                 |                       | Change               | <b>O</b> Drop | <b>More</b> |
|   | 8              | <b>isactive</b> | tinyint(1)     |                    |                   | <b>No</b>   | <b>None</b>    |                 |                       | $\mathscr{D}$ Change | O Drop        | <b>More</b> |

Slika 4.2. *Prikaz tablice* "*employees*".

Tablica "*cars*" sadrži podatke o automobilima, sastoji se od primarnog ključa, modela automobila, opisa, potrošnja, broj vrata, gorivo, broj sjedala, cijena, putanja do slike automobila, prijeđeni kilometri, broj iznajmljivanja i stanje automobila. Prikaz tablice "*cars*" je prikazan na slici 4.3.

|   | #               | <b>Name</b>      | <b>Type</b>  | <b>Collation</b>   | <b>Attributes</b> | <b>Null</b> |             | <b>Default</b> Comments | Extra                 | <b>Action</b>       |               |      |
|---|-----------------|------------------|--------------|--------------------|-------------------|-------------|-------------|-------------------------|-----------------------|---------------------|---------------|------|
| □ |                 | $1$ id $\bullet$ | int(11)      |                    |                   | <b>No</b>   | <b>None</b> |                         | <b>AUTO INCREMENT</b> | Change              | O Drop        | More |
| ⊔ |                 | 2 car_model      | varchar(50)  | utf8mb4 general ci |                   | <b>No</b>   | None        |                         |                       | Change              | O Drop More   |      |
| □ |                 | 3 car_desc       | text         | utf8mb4 general ci |                   | <b>No</b>   | None        |                         |                       | Change              | O Drop More   |      |
| □ |                 | 4 I/100km        | int(11)      |                    |                   | <b>No</b>   | <b>None</b> |                         |                       | Change              | O Drop More   |      |
| □ |                 | 5 doors          | int(11)      |                    |                   | <b>No</b>   | None        |                         |                       | $\mathscr O$ Change | O Drop More   |      |
| □ | $6\phantom{.}6$ | fuel             | varchar(20)  | utf8mb4 general ci |                   | <b>No</b>   | None        |                         |                       | Change              | O Drop More   |      |
| □ |                 | 7 seats          | int(11)      |                    |                   | <b>No</b>   | None        |                         |                       | Change              | <b>O</b> Drop | More |
| п |                 | 8 rent_price     | int(11)      |                    |                   | <b>No</b>   | None        |                         |                       | Change              | O Drop        | More |
| □ | 9               | imgPath          | varchar(100) | utf8mb4 general ci |                   | <b>No</b>   | <b>None</b> |                         |                       | Change              | O Drop        | More |
| п |                 | 10 totalKM       | int(11)      |                    |                   | <b>No</b>   | None        |                         |                       | Change              | O Drop More   |      |
| п |                 | 11 timesRented   | int(11)      |                    |                   | <b>No</b>   | None        |                         |                       | Change              | ODrop More    |      |
| □ |                 | 12 active        | tinyint(1)   |                    |                   | <b>No</b>   | None        |                         |                       | Change              | O Drop        | More |

Slika 4.3. Prikaz tablice "cars".

Tablica "*rentorders*" sadrži podatke narudžbe. Sadrži primarni ključ, datum narudžbe, datum povratka automobila, status narudžbe, strani ključ korisnika, strani ključ zaposlenika, strani ključ automobila, odvezeni kilometri, konačna cijena i izvještaj. Tablica "*rentorders*" prikazana je na slici 4.4.

|   | # | <b>Name</b>       | <b>Type</b>    | <b>Collation</b>   | <b>Attributes</b> | <b>Null</b> |             | Default Comments Extra |                | <b>Action</b>        |            |  |
|---|---|-------------------|----------------|--------------------|-------------------|-------------|-------------|------------------------|----------------|----------------------|------------|--|
| ⊔ |   | 1 id $\bullet$    | int(11)        |                    |                   | <b>No</b>   | <b>None</b> |                        | AUTO INCREMENT | Change               | ODrop More |  |
| ш |   | 2 rentDate        | datetime       |                    |                   | <b>No</b>   | <b>None</b> |                        |                | Change               | ODrop More |  |
| п |   | 3 returnDate      | datetime       |                    |                   | <b>No</b>   | <b>None</b> |                        |                | Change               | ODrop More |  |
| п |   | 4 rentStatus      | varchar $(50)$ | utf8mb4 general ci |                   | <b>No</b>   | <b>None</b> |                        |                | Change               | ODrop More |  |
| п |   | 5 userid          | int(11)        |                    |                   | <b>No</b>   | <b>None</b> |                        |                | Change               | ODrop More |  |
| п |   | 6 employeeid 2    | int(11)        |                    |                   |             | Yes NULL    |                        |                | Change               | ODrop More |  |
| п |   | 7 carid $\bullet$ | int(11)        |                    |                   | <b>No</b>   | <b>None</b> |                        |                | Change               | ODrop More |  |
| п |   | 8 KMsDriven       | int(11)        |                    |                   | <b>No</b>   | <b>None</b> |                        |                | Change               | ODrop More |  |
| п |   | 9 totalPrice      | int(11)        |                    |                   | <b>No</b>   | <b>None</b> |                        |                | Change               | ODrop More |  |
| ш |   | 10 report         | text           | utf8mb4 general ci |                   | <b>No</b>   | <b>None</b> |                        |                | $\mathscr{D}$ Change | ODrop More |  |

Slika 4.4. Prikaz tablice "rentoders".

Dijagram relacija baze podataka prikazan je na slici 4.5.

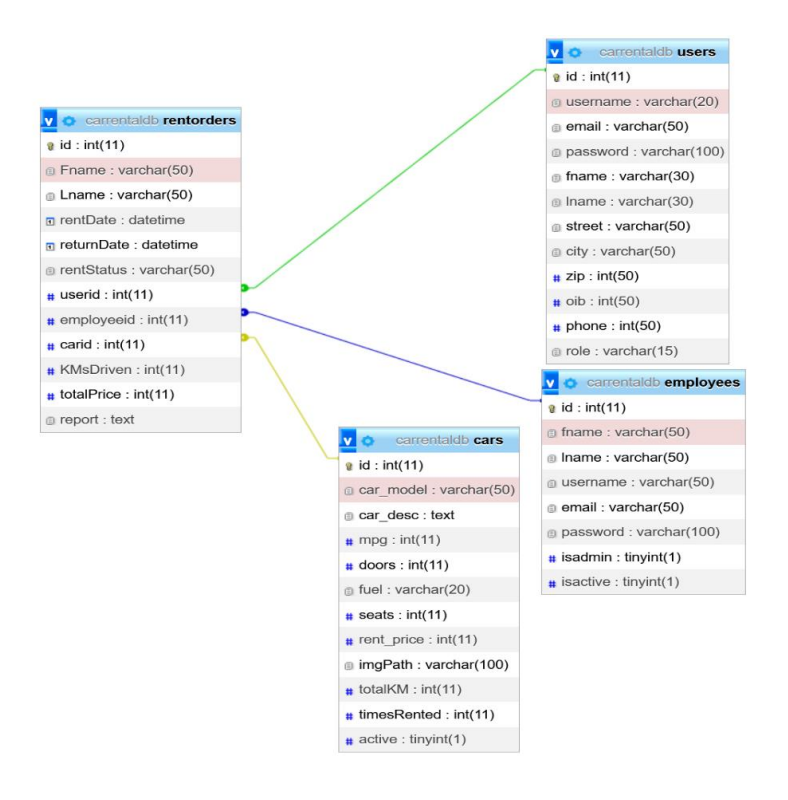

**Slika 4.5.** *Dijagram relacija baze podataka.*

Kako bi koristili podatke iz baze podataka potrebno je spojiti web aplikaciju sa bazom. Kod za spajanje sa bazom je prikazan na slici 4.6.

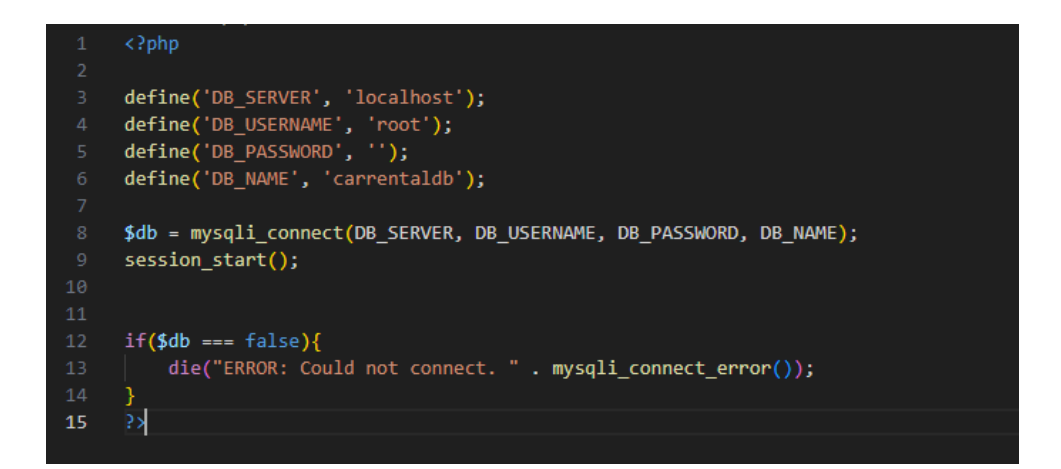

**Slika 4.6.** *Kod za spajanje sa bazom.*

#### <span id="page-22-0"></span>**4.2 Autentifikacija i registracija korisnika**

Web aplikacija omogućava korisnicima, zaposlenicima i administratorima prijavu ili registraciju. Kod prijave korisnik unosi svoje korisničko ime i zaporku te se u tablicama "*users*" i "employees" prvo pretražuje korisničko ime da se provjeri postoji li korisnik ili zaposlenik. Nakon što se utvrdi postoji li korisničko ime dohvaćaju se informacije iz tablice vezane uz korisničko ime te se uspoređuje zaporka. Ako je unesena zaporka točna korisnik ili zaposlenik su prijavljeni te se prijavljenu osobu odvede na početnu stranicu. U slučaju da ne postoji korisnik ili zaposlenik s tim korisničkim imenom ili je lozinka netočna prikaže se prozor s greškom koji je realiziran uz pomoć Javascript. Kod za prijavu je prikazan na slici 4.7.

```
if ($_SERVER["REQUEST_METHOD"] == "POST") {
    require_once("inc/dbConnect.php");
     $username = $_REQUEST['username'];
     $password = $_REQUEST['password'];
    $sql = "SELECT id, password FROM users WHERE username = '$u<mark>sername'";</mark><br>$sql2 = "SELECT id,isadmin,isactive, password FROM employees WHERE username = '$username'";
     $result = mysqli_query($db, $sql);
     $count = mysqli_num_rows($result);
     $row = mysqli_fetch_array($result, MYSQLI_ASSOC);
     $result2 = mysqli_query($db, $sql2);
     $count2 = mysqli_num_rows($result2);
     $row2 = mysqli_fetch_array($result2, MYSQLI_ASSOC);
     if ($count == 1) {
           $hashedPassword = $row['password'];
           if (password_verify($password, $hashedPassword)) {
                $myid = $row['id'];$role = "user";S_SESSION['loggedin'] = true;$_SESSION['login_user'] = $username;<br>$_SESSION['login_user'] = $username;<br>$_SESSION['login_role'] = $role;
                S<sub>2</sub> SESSION['login_id'] = $myid;
                header("location: index.php");
                echo "<script>alert('Invalid Password');</script>";
     } elseif ($count2 == 1) {
           $hshedPassword = $row2['password'];if (password_verify($password, $hashedPassword)) {
                \begin{aligned} \text{Answer } \frac{1}{2} \text{ (pass of } 1 \text{)} \\ \text{44. } \text{45. } \text{46. } \text{ (3)} \text{ (3)} \text{ (4)} \text{ (4)}$role = "employee";\} else \{$role = "admin";S_S = S_S = N' \log(\text{codin'})$_SESSION['login_user'] = $username;<br>$_SESSION['login_role'] = $role;
                $_SESSION['login_id'] = $myid;
                header("location: index.php");
                echo "<script>alert('Invalid Password');</script>";
          if (!isset($_SESSION['loggedin']) || $_SESSION['loggedin'] == false) {
                echo "<script>alert('Wrong password or user doesn't exist!');</script>";
```
**Slika 4.7.** *Programski kod za prijavu.*

Ukoliko korisnik nije registriran ima opciju registrirati se. Tokom registracije korisnik unosi potrebne podatke u obrazac te se ti podatci unose u tablicu "*users*". Tokom unosa podataka lozinka se kriptira uz pomoć postojeće funkcije unutar PHP za kriptiranje i unosi kriptirana u tablicu radi dodatne sigurnosti. Kod za unos podataka u tablicu tokom registracije je prikazan na slici 4.8.

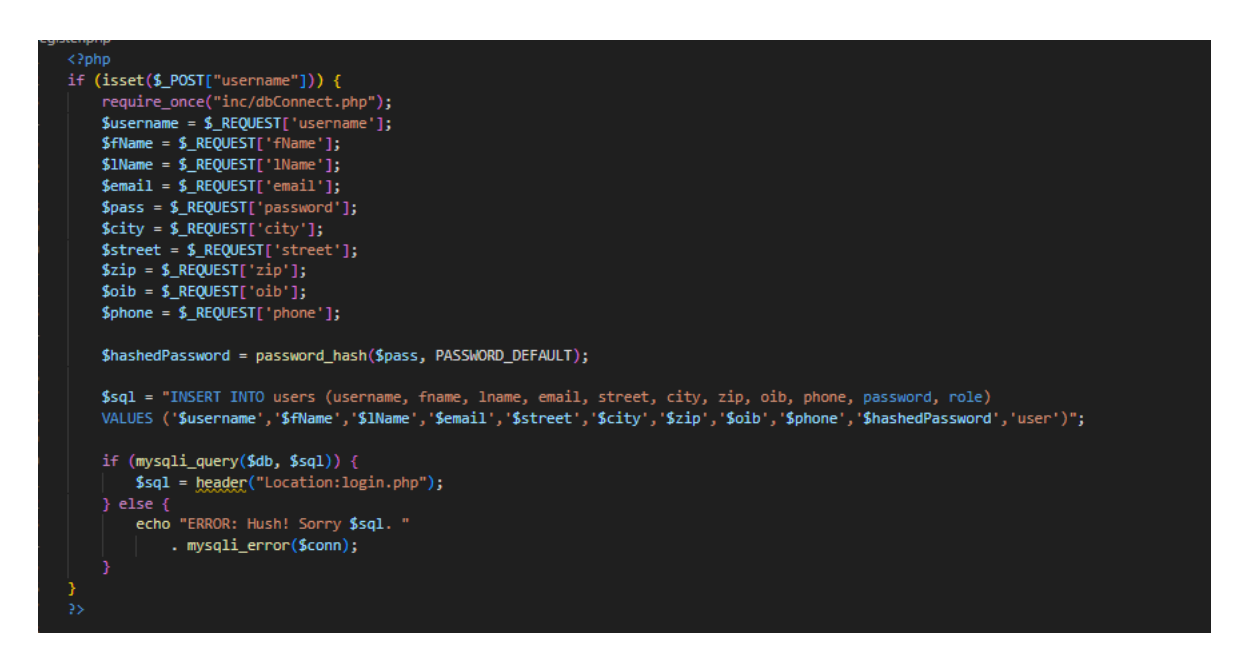

**Slika 4.8.** *Programski kod za unos podataka u tablicu tokom registracije.*

Zaposlenici i administratori se stvaraju na način da njihove podatke i zaporku unosi administrator na posebnoj stranici za upravljanje administratorima, te tamo popunjava obrazac i ti podatci se unose u tablicu "*employees*".

## <span id="page-24-0"></span>**4.3 Funkcionalisti korisnika**

Korisnici imaju mogućnost stvaranja narudžbi i pregleda narudžbi koje su napravili prije ili koje su trenutno aktivne, kao i otkazivanje narudžbi. Korisnik radi narudžbu tako da odabere automobil koji želi iznajmiti te unosi datum kada preuzima automobil i datum kada vraća automobil. Ti datumi, kao i strani ključevi automobila i korisnika koji iznajmljuje se unose u tablicu "*rentorders*". Unutar koda se nalazi i provjera kako korisnik ne bi unio datum povratka koji je prije datuma narudžbe,

ukoliko unese datum koji nije valjan iskoči mu prozor sa ispisom greške. Kod za unos podataka u tablicu "*rentorders*" je prikazan slikom 4.9.

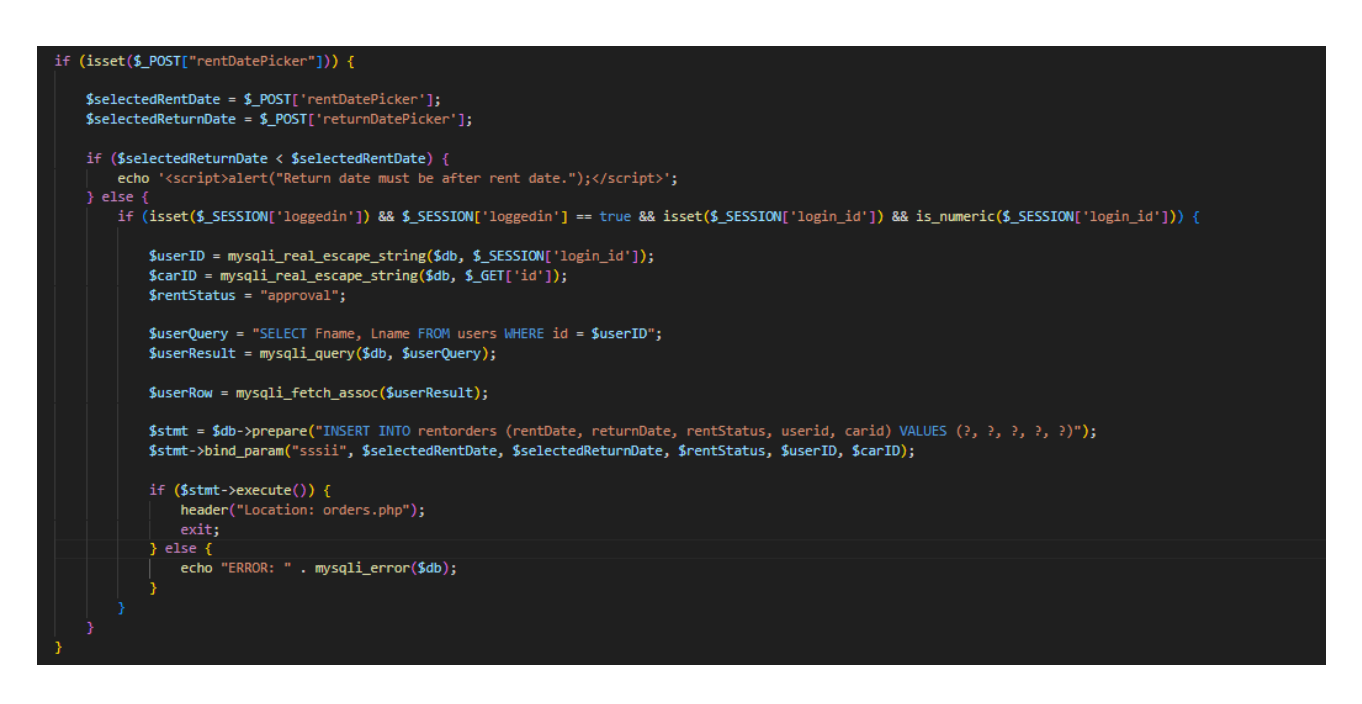

**Slika 4.9.** *Programski kod za unos podataka narudžbe u tablicu "rentorders".*

Korisnik ima uvid i u sve narudžbe koje je napravio, te narudžbe se ispišu u tablici sa svim relevantnim informacijama vezanim uz njih. Aplikacija prvo dohvati sve narudžbe koje je korisnik postavio, nakon sto ih dohvati napravi upite na tablice "*cars"*, "*users"* i "*employees"* koristeći strane ključeve za zaposlenika, automobil i korisnika dohvate se podatci koji su bitni za narudžbu i oni se ispišu. Programski kod za dohvaćanje i ispis podataka iz tih tablica je prikazan na slici 4.10.

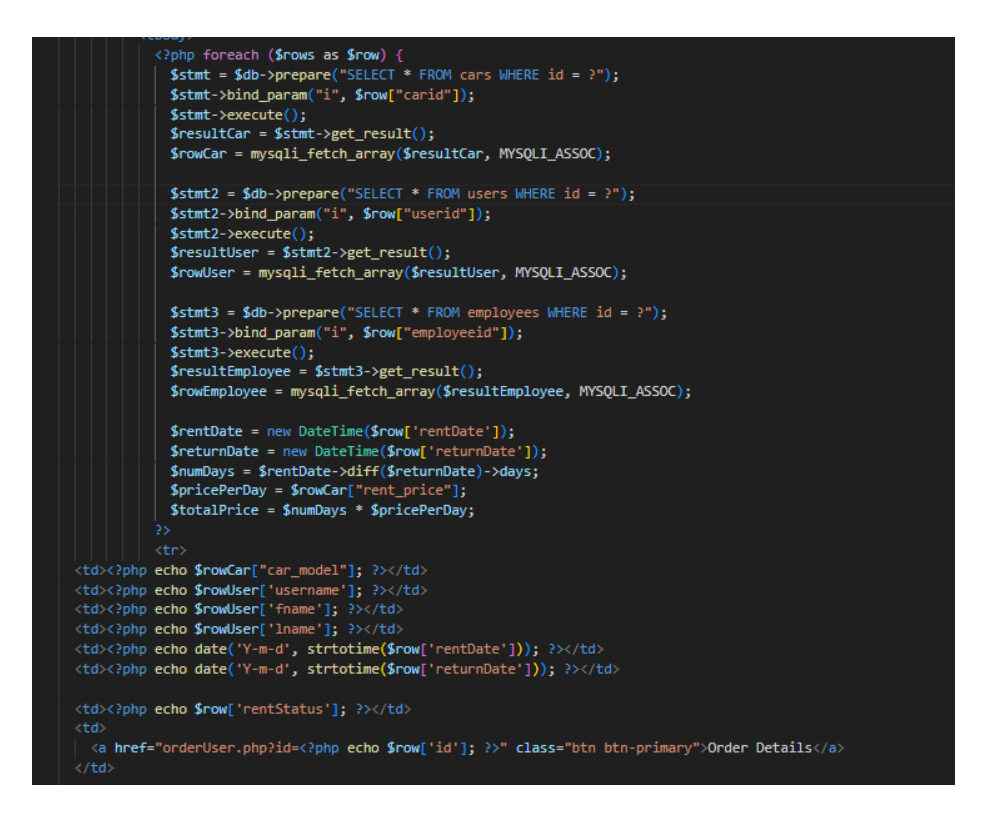

**Slika 4.10.** *Programski kod za ispis detalja narudžbe u tablicu.*

## <span id="page-26-0"></span>**4.4 Funkcionalnosti zaposlenika**

Zaposlenik ima mogućnost obrade narudžbi i pregled narudžbi za koje je bio zadužen u prošlosti. Zaposlenik može vidjeti ispis svih aktivnih narudžbi koje još nijedan zaposlenik nije preuzeo ili koje je preuzeo. Kod za dohvaćanje svih aktivnih narudžbi koje nemaju dodijeljenog zaposlenika ili je trenutno prijavljen zaposlenik dodijeljen je prikazan na slici 4.11.

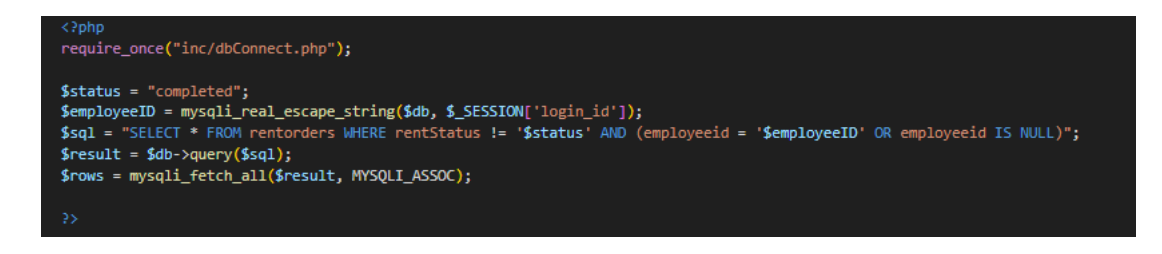

**Slika 4.11.** *Programski kod za dohvaćanje aktivnih narudžbi.*

Klikom na narudžbu se otvara prozor sa detaljnim informacijama narudžbe koji se dohvaćaju iz tablica "*rentorders*" i tablica "*cars*" i "*employees*" uz pomoć stranih ključeva koje sadrži tablica "*rentorders*". Ovaj pogled sadrži i opcije za otkazivanje narudžbe i upravljanje narudžbom. Otkazivanje narudžbe se obavlja tako da se narudžba obriše iz baze podataka. Programski kod za otkazivanje narudžbe je prikazan je na slici 4.12.

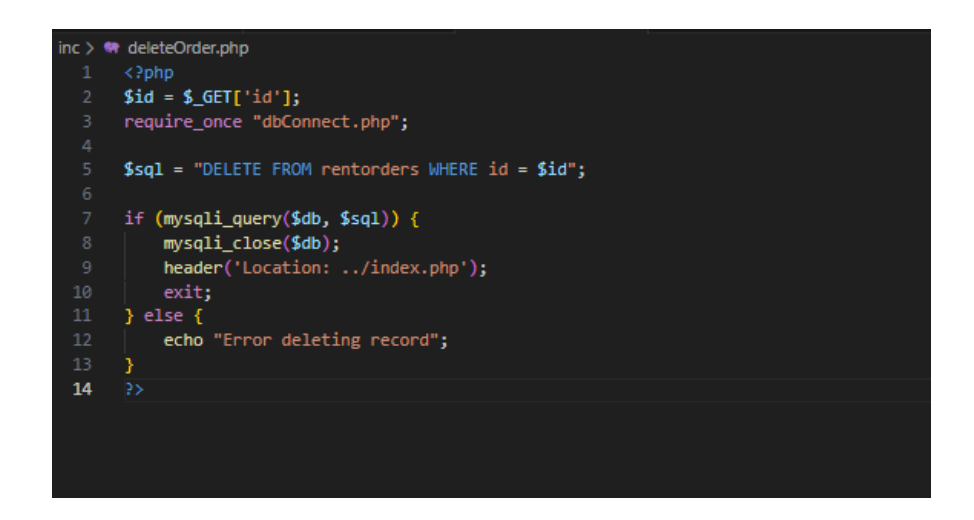

**Slika 4.12.** *Programski kod za brisanje narudžbe iz baze podataka.*

Nakon što je obrađena narudžba zaposlenik piše izvještaj, unosi pređene kilometre, ukoliko postoje upisuje dodatne troškove nastale radi štete i ti podaci se pošalju u bazu podataka. U kodu se dodaju upisani prijeđeni kilometri na već postojeće prijeđene kilometre u bazi podataka i broj koji opisuje koliko je puta automobil iznajmljen se inkrementima za jedan. Programski kod za unos izvještaja u bazu podataka prikazan je na slici 4.13.

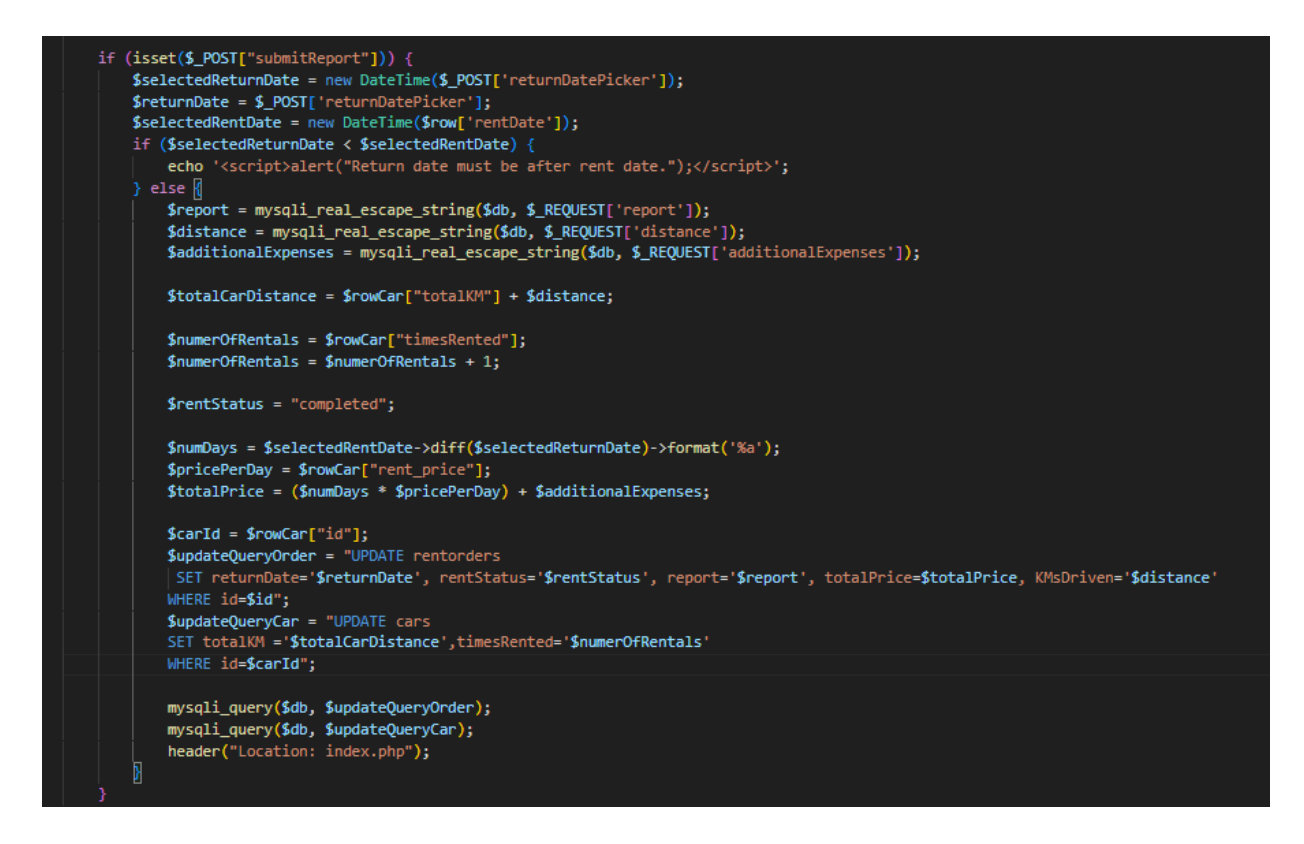

**Slika 4.13.** *Programski kod za unos izvještaja u bazu podataka.*

## <span id="page-28-0"></span>**4.5 Funkcionalnosti administratora**

Administrator ima iste ovlasti kao zaposlenik no uz to on može upravljati zaposlenicima i automobilima. Administrator ima uvid u sve zaposlenike, lista svih zaposlenika sa njihovim osnovnim informacijama i trenutnim statusom je prikazana u tablici. Programski kod za prikaz svih zaposlenika u tablici je prikazan na slici 4.14.

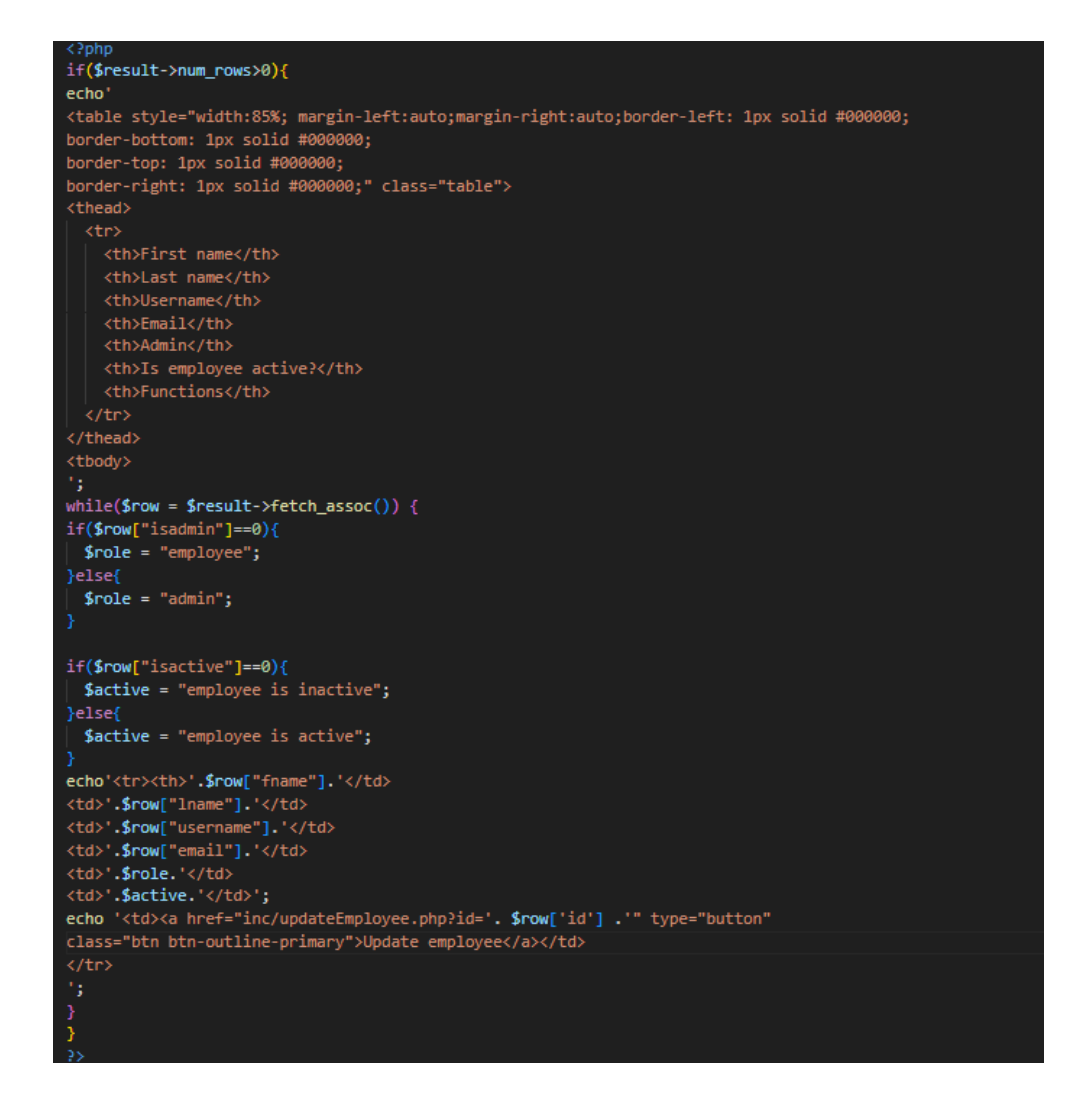

**Slika 4.14.** *Programski kod za ispis svih zaposlenika u tablicu.*

Administrator ima mogućnost stvaranja novih zaposlenika tako da unosi željene podatke u obrazac i nakon što pritisne gumb ti podatci se unesu u tablicu "*employees*". Tokom unosa podataka u tablicu lozinka se kriptira radi dodatne sigurnosti. Također može mijenjati status zaposlenika u slučaju da neki zaposlenik postane neaktivan, taj zaposlenik se ne briše iz baze podataka zbog svrhe evidencije prijašnjih narudžbi koje je obradio. Programski kod za unos podataka novog zaposlenika u bazu podataka je prikazan na slici 4.15.

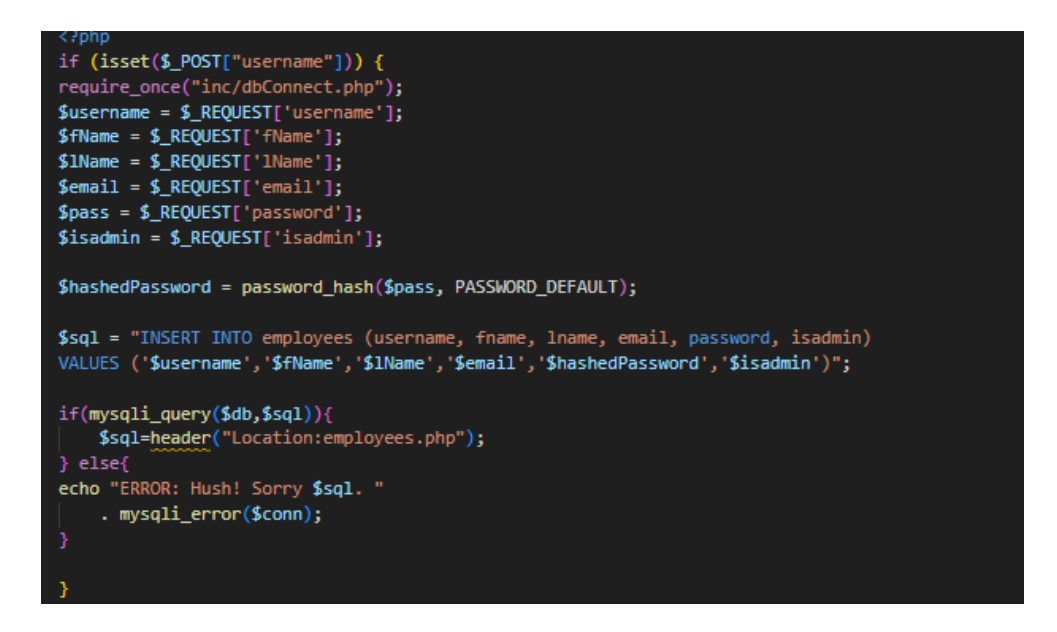

**Slika 4.15.** *Programski kod za unos novog zaposlenika u bazu podataka.*

Administrator ima uvid u sve automobile i njihovu statistiku, kao i mogućnost dodavanja novih automobila i promjene statusa već postojećih automobila. Administrator dodaje novi automobil tako da upiše informacije automobila u obrazac te doda sliku automobila. Slika automobila se unosi u bazu tako da tu sliku premjestimo u folder "image" i u bazu podataka spremamo putanju do te slike. Programski kod za unos podataka novog automobila i njegove slike je prikazan na slici 4.16.

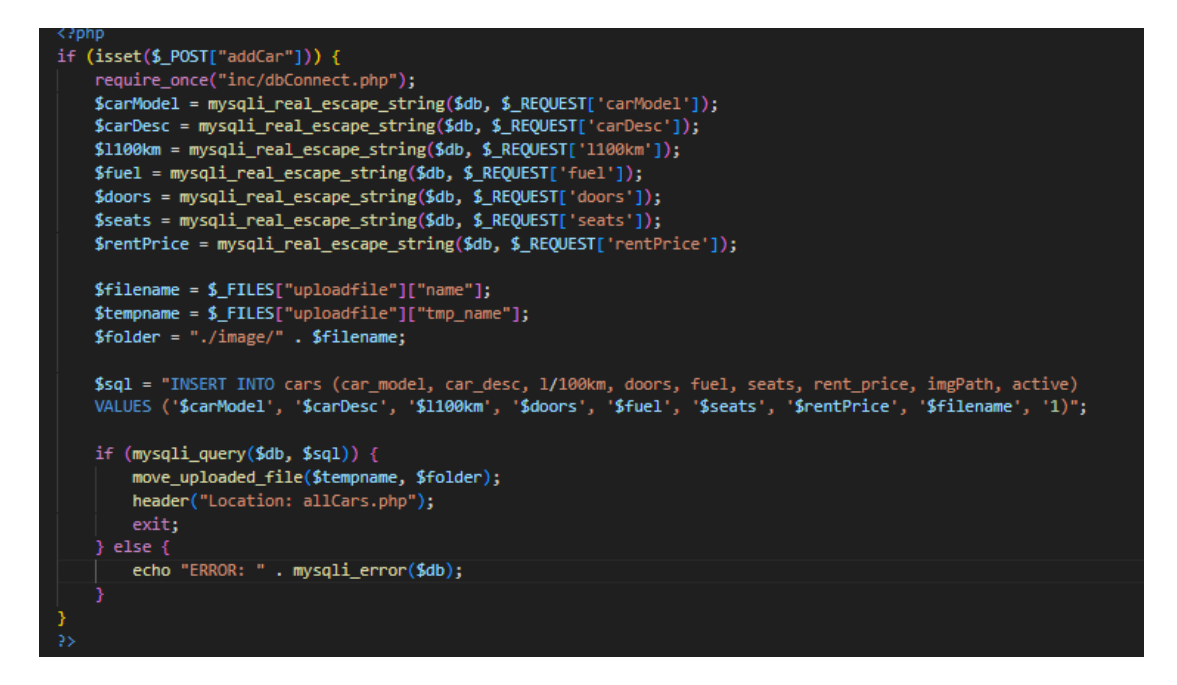

**Slika 4.16.** *Programski kod za unos automobila u bazu podataka.*

Administrator također može promijeniti detalje pojedinih automobila. To radi na način da se pritiskom na tipku "*edit car*" u obrascu prikažu trenutne informacije odabranog automobila te administrator može promijeniti pojedine informacije. Administrator može mijenjati status automobila u slučaju da neki automobil više nije dostupan ili ponovno postane dostupan. Kada se pritisne tipka "*update car*" izvrši se programski kod za ažuriranje podataka u bazi podataka. Taj programski kod je prikazan na slici 4.17.

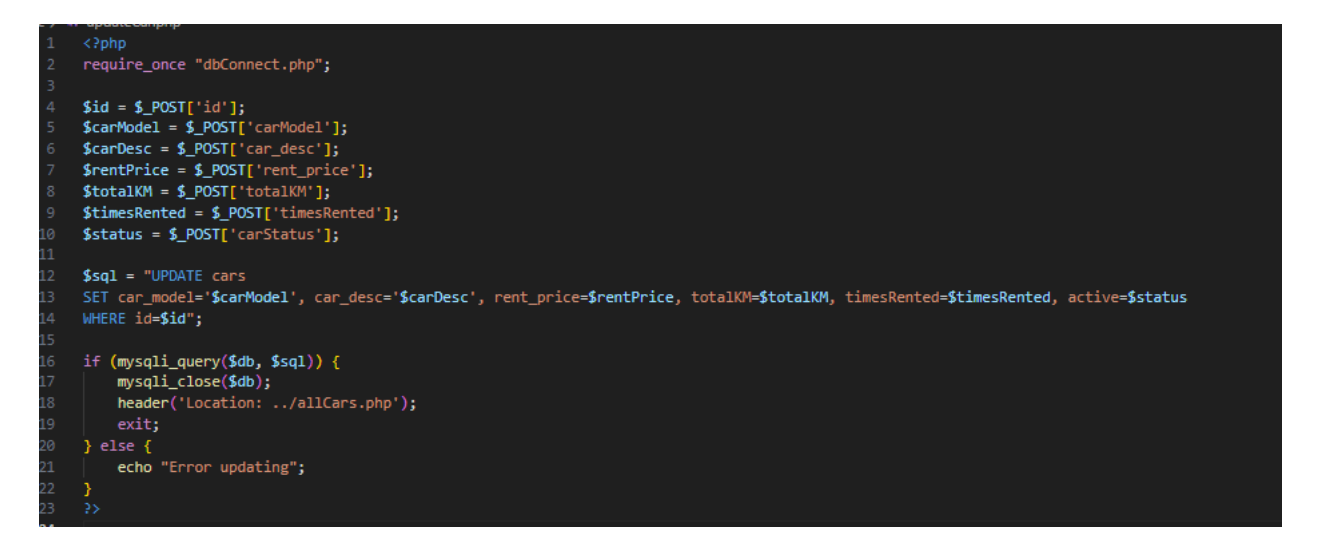

**Slika 4.17.** *Programski kod za ažuriranje podataka automobila.*

## <span id="page-33-0"></span>**5.KORIŠTENJE APLIKACIJE**

Ovo poglavlje pokriva pregled aplikacije i upute za korištenje sa obzirom na ulogu trenutno prijavljenog korisnika.

### <span id="page-33-1"></span>**5.1 Početna stranica**

Početna stranica se sastoji od navigacijske trake i prikaza dostupnih automobila. Ukoliko korisnik stranice nije prijavljen dostupan mu je samo pregled automobila i na navigacijske traci ima tipke za prijavu i registraciju. Prikaz početne stranice za neprijavljenog korisnika prikazan je na slici 5.1.

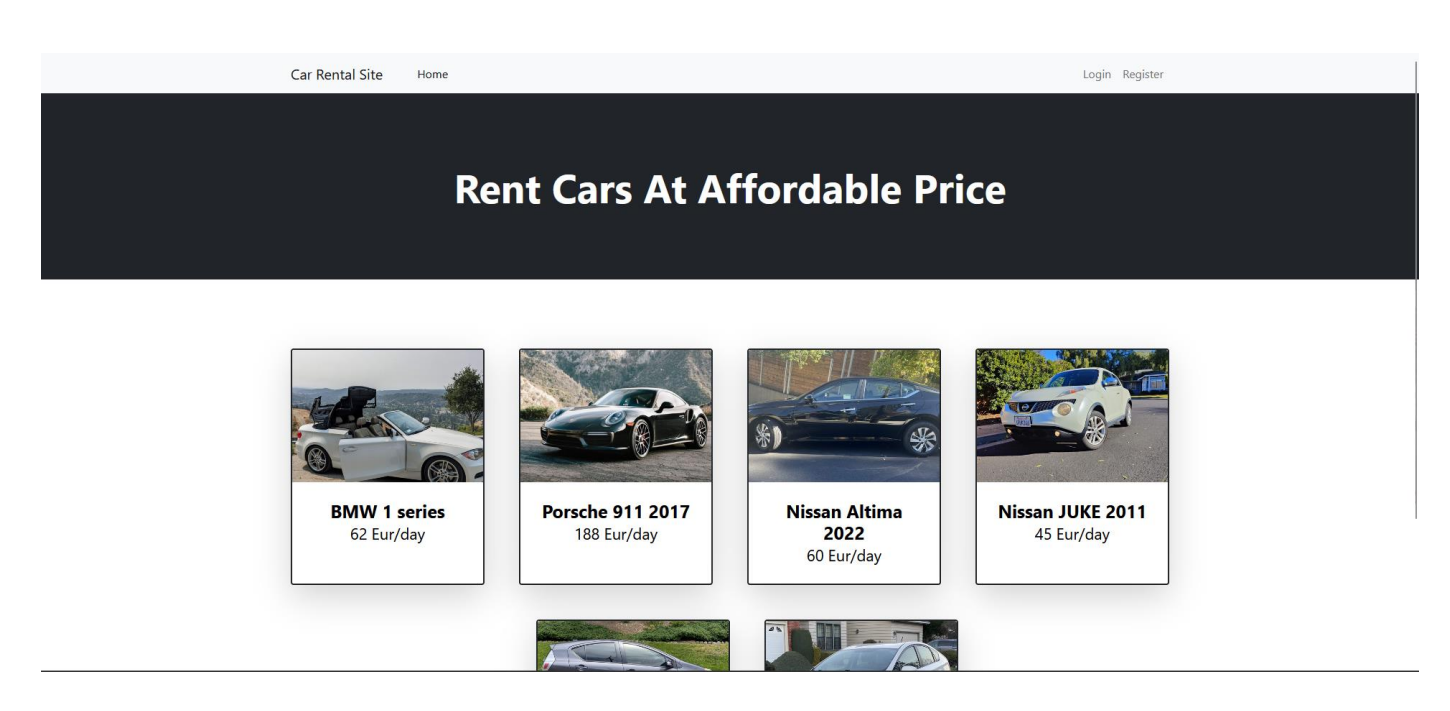

**Slika 5.1.** *Početna stranica za neprijavljenog korisnika.*

Ukoliko je prijavljen korisnik stranice on na navigacijske traci dodatno ima opciju "My rentals" na kojoj su mu prikazane sve narudžbe koje je on napravio. U slučaju da je prijavljen zaposlenik on na navigacijskoj traci ima opcije za pregled aktivnih narudžbi koje on može preuzeti ili je već preuzeo, i ima opciju za pregled prijašnjih narudžbi koje je obradio. Administrator na navigacijskog traci ima opcije za pregled svih aktivnih narudžbi, opciju za pregled svih prijašnjih, opciju za otvaranje popisa svih zaposlenika i opciju za prikaz svih aktivnih i neaktivnih automobila. Svi prijavljeni korisnici na navigacijskoj traci imaju i opciju za odjavu. Prikaz početne stranice za administratora prikazan je na slici 5.2.

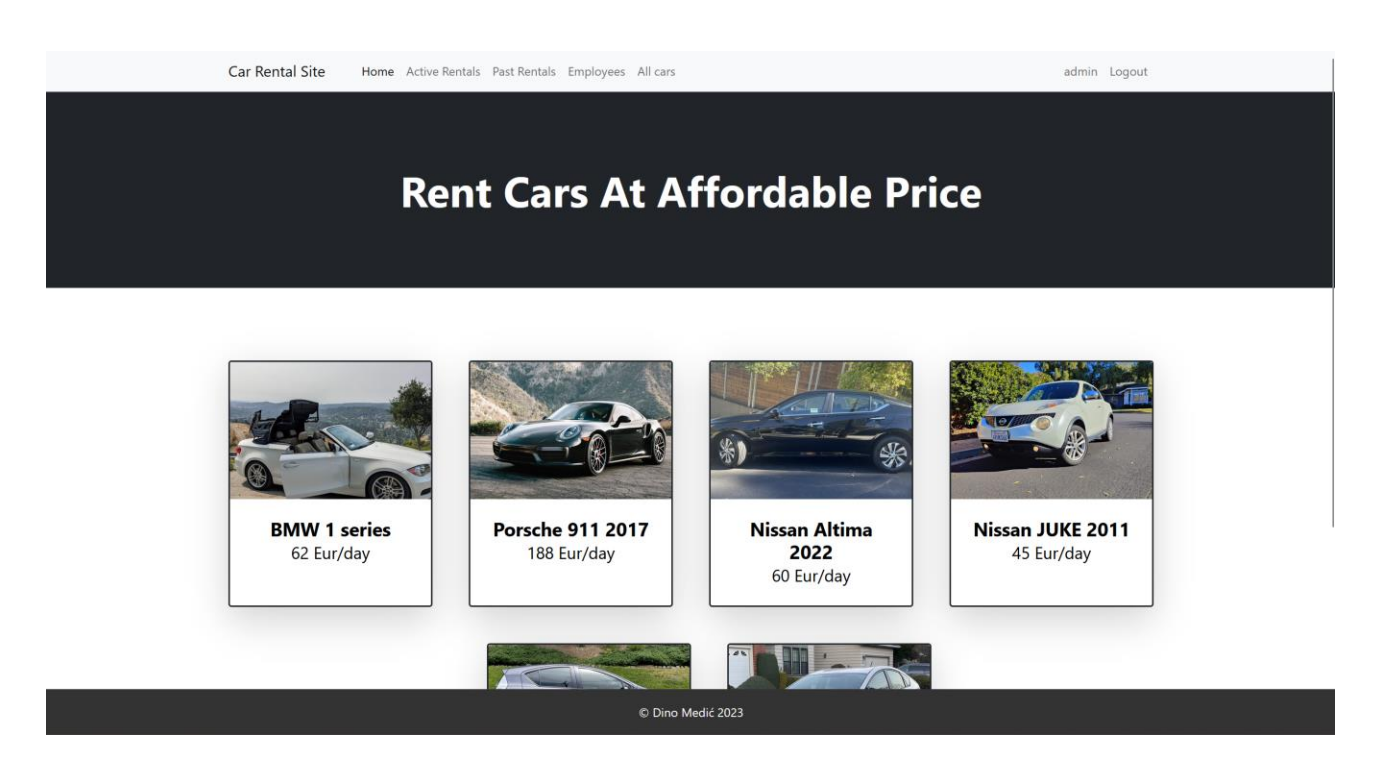

**Slika 5.2.** *Prikaz početne stranice za administratora.*

#### <span id="page-34-0"></span>**5.2. Narudžbe**

Prijavljeni korisnici imaju mogućnost stvaranja narudžbi nakon što kliknu na automobil koji žele iznajmiti. Zaposlenici te narudžbe prihvaćaju i obrađuju.

#### <span id="page-35-0"></span>**5.2.1 Stvaranje narudžbe**

Prijavljeni korisnici kliknu na automobil po želji te ih to odvede na stranicu sa detaljima automobila. Na toj stranici imaju mogućnost odabira datuma kada bi iznajmili i kada bi vratili automobil. Klikom na gumb "*Rent This Car*" stvara se narudžba te onda čeka obradu od strane zaposlenika. Prikaz stranica sa detaljima automobila i opcijama za najam je prikazana na slici 5.3.

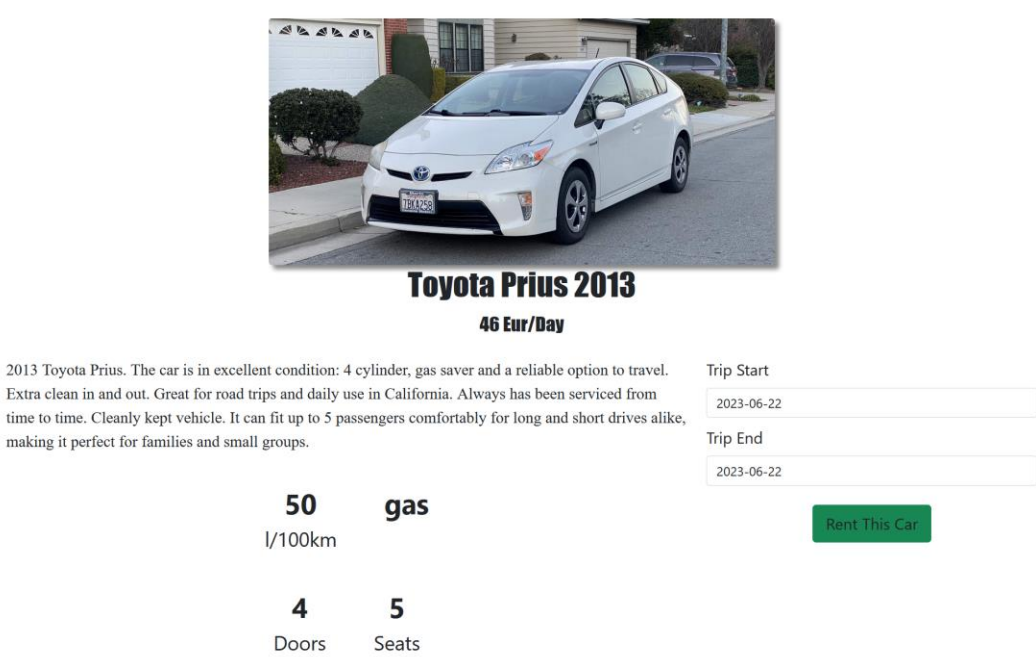

**Slika 5.3.** *Prikaz stranice sa detaljima automobila i opcijama za iznajmljivanje.*

Nakon što korisnik postavi narudžbu on ima mogućnost da provjeri sve svoje postojeće i prošle narudžbe klikom na gumb "*My Rentals*" na navigacijskoj traci. Prikaz te stranice je prikazan na slici 5.4.

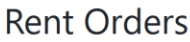

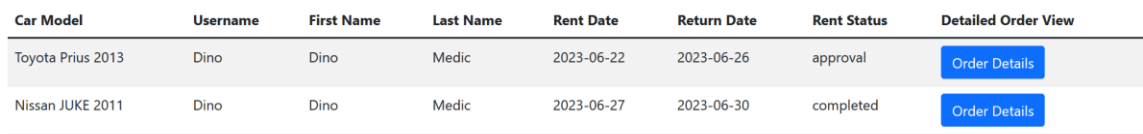

**Slika 5.4.** *Prikaz stranice sa ispisom svih korisnikovih narudžbi.*

Korisnik također ima mogućnost detaljnog pregleda svojih narudžbi kao i mogućnost otkazivanja narudžbe koja još nije potvrđena. Prikaz stranice sa detaljima pojedine narudžbe prikazan je na slici 5.5.

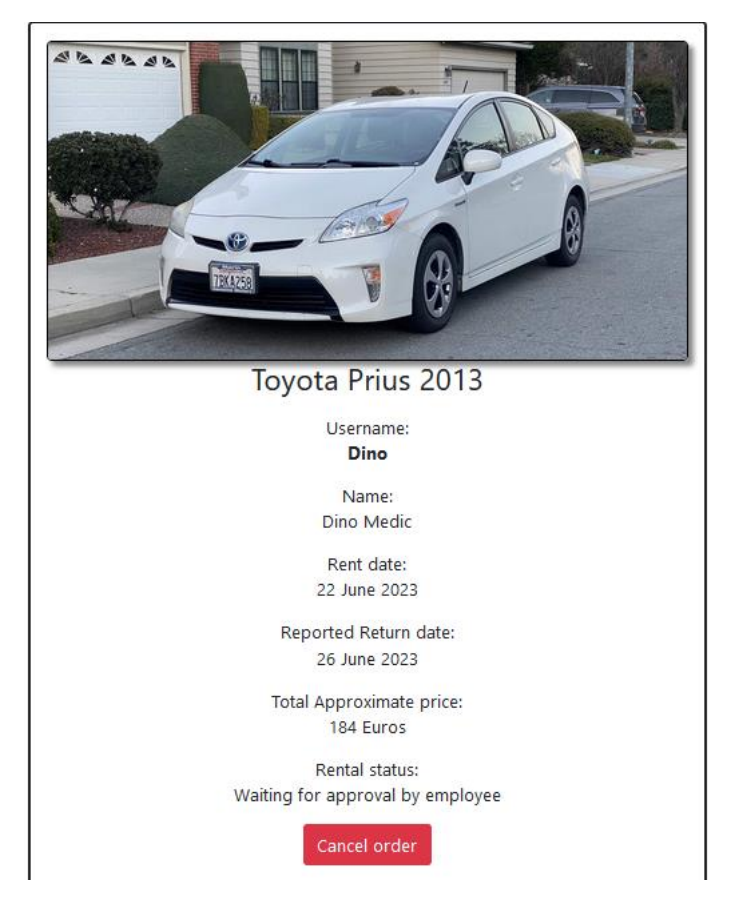

**Slika 5.5.** *Prikaz detalja narudžbe.*

#### <span id="page-37-0"></span>**5.2.2 Obrada narudžbe**

Administratori i zaposlenici imaju mogućnost obrade narudžbi. Obrada se vrši tako da zaposlenik bira narudžbu koja još nema dodijeljenog zaposlenika i potvrdi narudžbu. Narudžbe imaju četiri moguća statusa: "*Approval*", "Approved", "Rented out" i "Completed". Kada korisnik napravi zahtjev narudžba je u statusu "*Approval*", nakon što zaposlenik klinke i odobri narudžbu njemu se dodjeli ta narudžba i status se mijenja u "Approved", nakon što auto bude iznajmljen zaposlenik mijenja status u "*Rented out*". Prikaz stranice za obradu narudžbe koja je u statusu "*Approved*" prikazan je na slici 5.6.

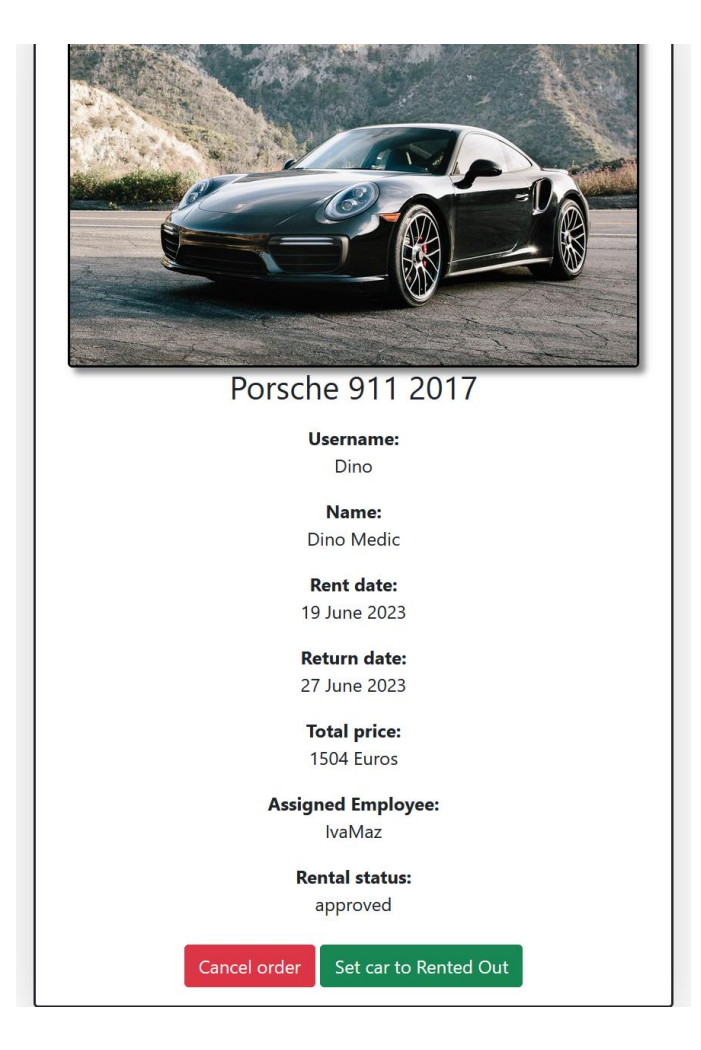

**Slika 5.6.** *Prikaz stranice za obradu narudžbe.*

Nakon što je automobil vraćen zaposlenik postavlja status narudžbe u "*Completed*" i ispunjava obrazac sa datumom povratka, detaljnim izvještajem, prijeđenom udaljenosti i dodatnim troškovima u slučaju štete. Stranica za popunjavanje izvještaja je prikazana na slici 5.7.

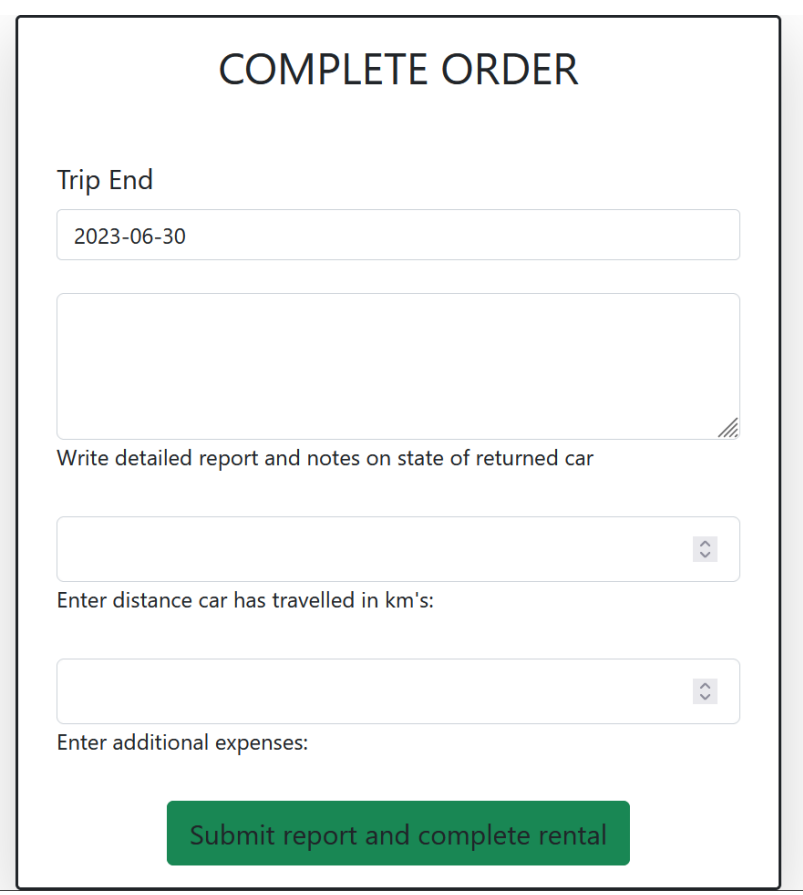

**Slika 5.7.** *Stranica za ispunjavanje izvještaja.*

Zaposlenici imaju uvid u sve prijašnje narudžbe koje su obradili, dok administratori imaju uvid u sve narudžbe.

## <span id="page-39-0"></span>**5.3 Upravljanje automobilima**

Administrator ima mogućnost pregleda svih aktivnih i neaktivnih automobila kao i mogućnost dodavanja novih i promjena informacija već postojećih. Stranica za prikaz svih automobila kao i opcijama za njihovim upravljanjem prikazana je na slici 5.8.

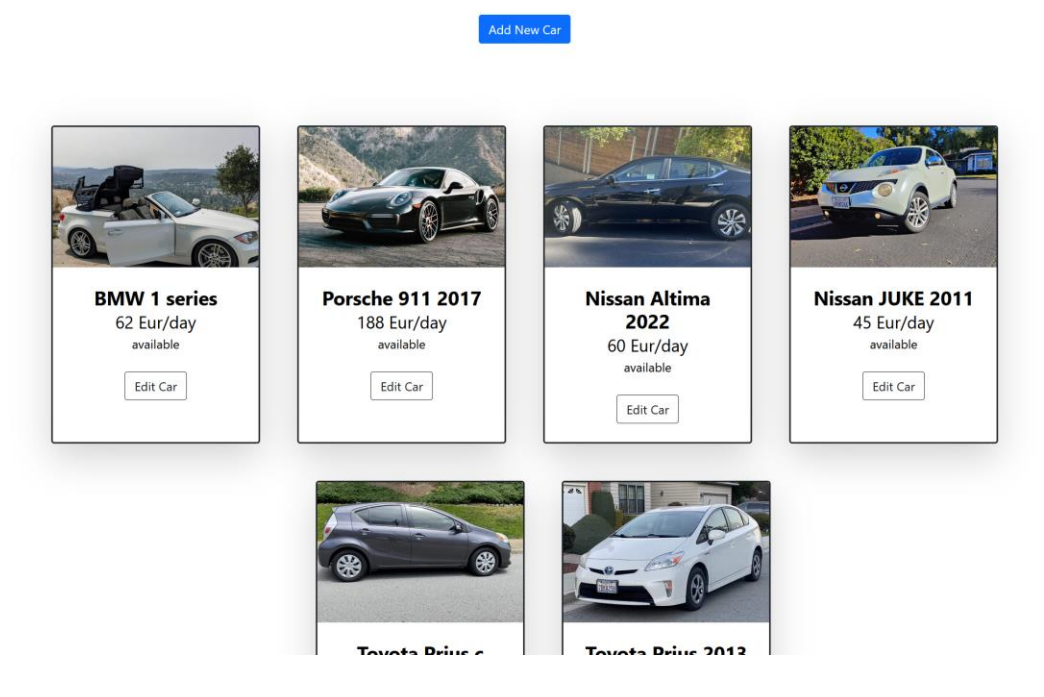

**Slika 5.8.** *Stranica za prikaz svih automobila sa opcijama za upravljanje i stvaranje.*

Ukoliko administrator želi dodati novi automobil on stisne na tipku "*Add New Car*" koja ga odvede na stranicu sa obrascem u koji unosi detalje automobila i postavlja sliku automobila. Obrazac za stvaranje novog automobila je prikazan na slici 5.9.

#### **ADD NEW CAR**

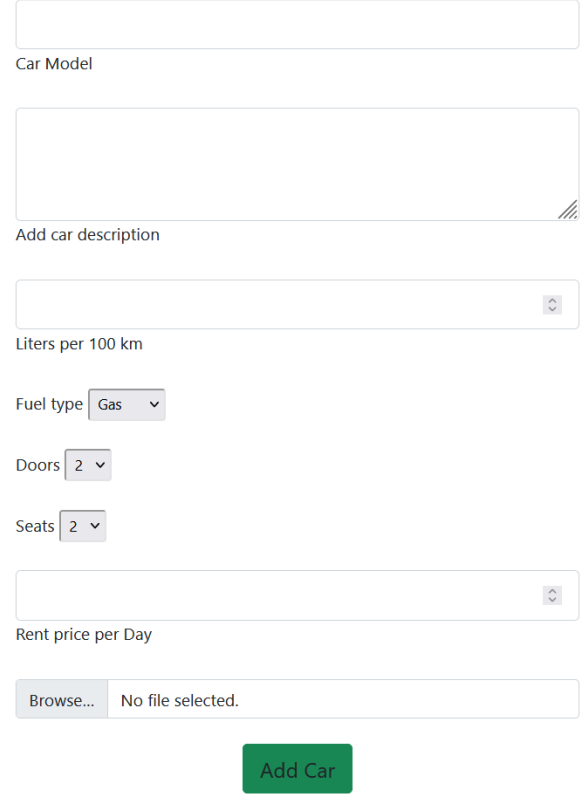

**Slika 5.9.** *Obrazac za dodavanje novog automobila.*

Administrator ima uvid u detaljniji prikaz automobila kada odabere automobil. Osim informacija koje su dostupne svim korisnicima ima i uvid u pređene kilometre i broj iznajmljivanja, uvid u sve narudžbe vezane uz automobil i mogućnosti promjene informacija automobila i promjena statusa automobila u neaktivan.. Prikaz stranice sa detaljima automobila prikazan je na slici 5.10.

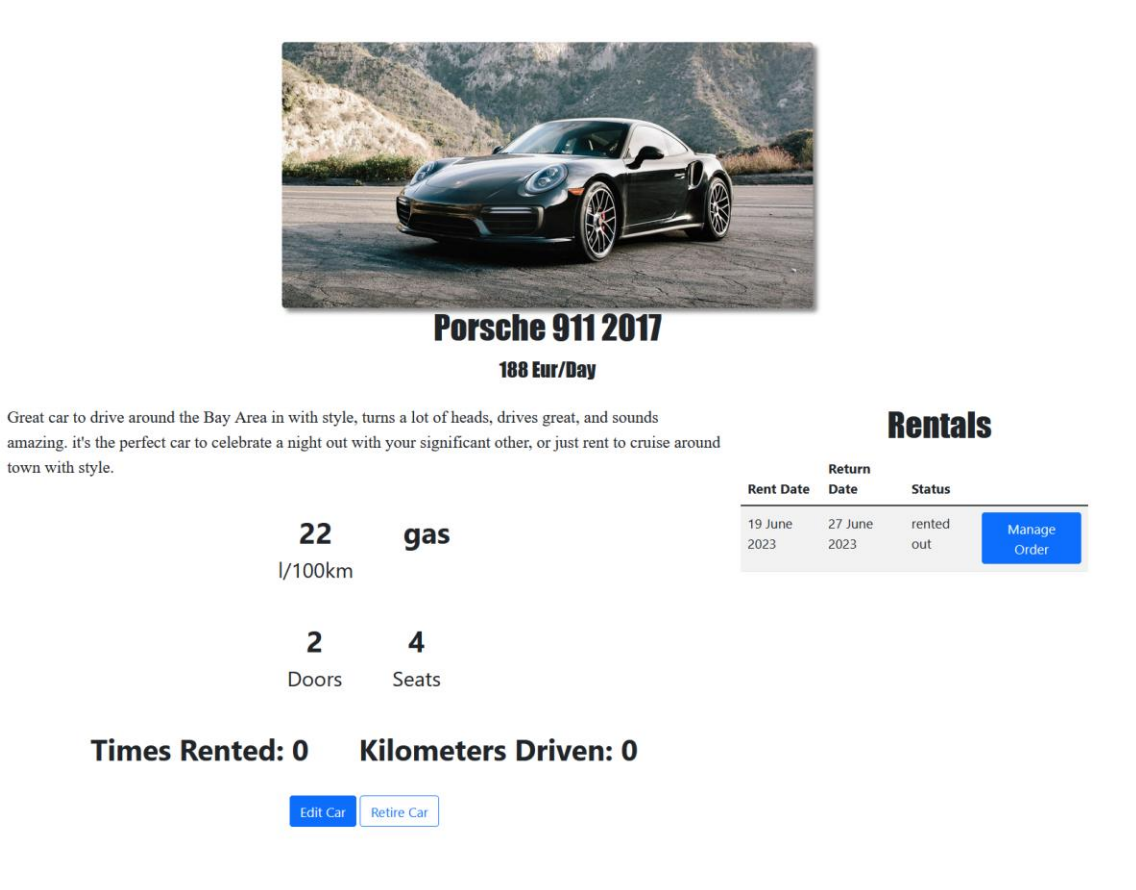

**Slika 5.10.** *Stranica sa detaljima automobila za administratora.*

## <span id="page-41-0"></span>**5.4. Upravljanje zaposlenicima**

Administrator ima mogućnost stvaranja i upravljanja zaposlenicima. Na stranici "*Employees*" ima prikaz svih zaposlenika i njihovih informacija kao i mogućnost promjene statusa zaposlenika i stvaranja novog zaposlenika. Stranica "*Employees*" prikazana je na slici 5.11.

|                   |           |                 | Add new employee            |              |                     |                  |
|-------------------|-----------|-----------------|-----------------------------|--------------|---------------------|------------------|
| <b>First name</b> | Last name | <b>Username</b> | <b>Email</b>                | <b>Admin</b> | Is employee active? | <b>Functions</b> |
| admin             | admin     | admin           | admin@admin                 | admin        | employee is active  | Update employee  |
| <b>Sven</b>       | Markovic  | SveMar          | Sven.markovic@rental.com    | employee     | employee is active  | Update employee  |
| <b>Ivana</b>      | Mazuranic | IvaMaz          | Ivana, Mazuranic@rental.com | employee     | employee is active  | Update employee  |

Slika 5.11. *Stranica* "*Employees*".

Ukoliko administrator želi stvoriti novog zaposlenika klinke na gumb "*Add new employee*" što otvori obrazac u koji unosi podatke za zaposlenika i bira ulogu zaposlenika. Obrazac za stvaranje novog zaposlenika prikazan je na slici 5.12.

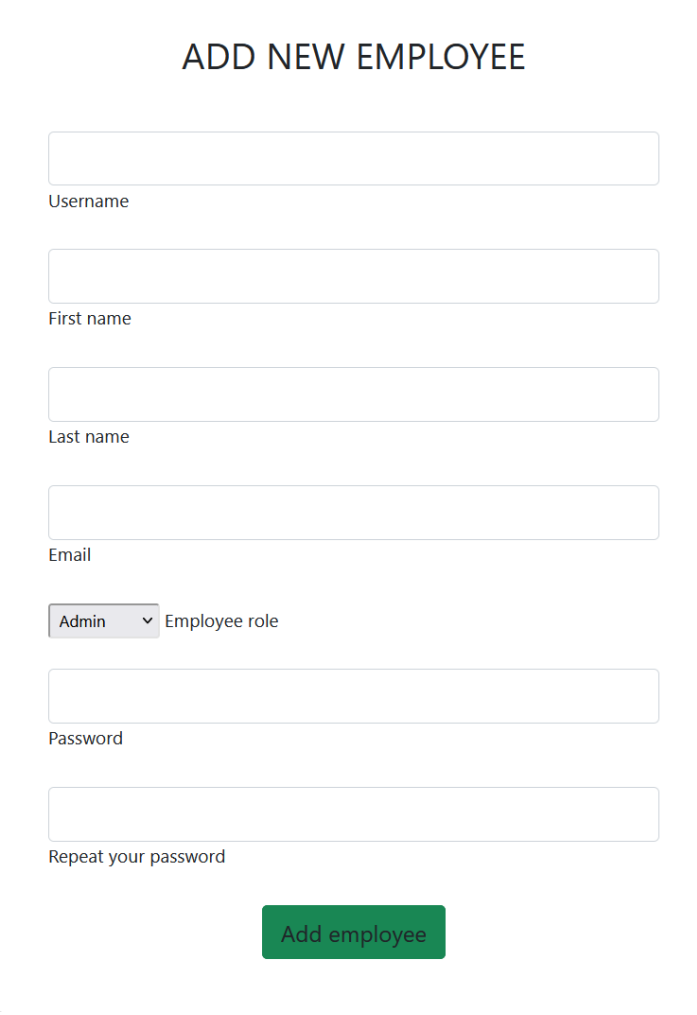

**Slika 5.12.** *Obrazac za stvaranje novog zaposlenika.*

## <span id="page-43-0"></span>**6. Zaključak**

Cilj ovog završnog rada je bila izrada jednostavno web aplikacije za iznajmljivanje automobila koja nudi i korisnicima i zaposlenicima razne mogućnosti. Korisnici imaju mogućnost brzog i jednostavnog iznajmljivanja automobila po želji dok zaposlenici mogu obraditi te narudžbe. Administratorima je omogućeno upravljanje automobilima i zaposlenicima kao i pregled statistike automobila.

Stranica je napravljena koristeći Bootstrap razvojno okruženje, Javascript i HTML za *frontend* dio web aplikacije koji je omogućio jednostavno kreiranje vizualno ugodne stranice. Za *backend* dio web aplikacije se koristio PHP jezik koji se pokazao kao laganim za koristiti, omogućio je jednostavno dohvaćanje podataka iz baze podatak i njihov ispis na samoj web aplikaciji. PHP je također jezik koji je napravljen u svrhe razvoja web aplikacija i iz tog razloga posjeduje mnoge funkcije koje su korisne tokom rada i olakšavaju stvaranje web aplikacije. Za web aplikaciju se koristi MySQL baza podataka u koju se spremaju svi potrebni podatci te se dohvaćaju na mjestima gdje su potrebni.

Moguća poboljšanja stranice su dodavanje dodatnih podataka za korisnike, zaposlenike i automobile, detaljniji izvještaj, mogućnost dodavanja više slika automobila umjesto samo jedne te mogućnost promjene slike automobila.

## <span id="page-44-0"></span>**LITERATURA**

- [1] Turo https://turo.com/ [23.6.2021.]
- [2] Enterprise https://www.enterprise.com/en/car-rental/vehicles/us.html [23.6.2021.]
- [3] Kayak https://www.kayak.com/cars [23.6.2021.]
- [4] HTML https://developer.mozilla.org/en-US/docs/Web/HTML [24.6.2021.]
- [5] HTML https://www.w3.org/TR/html401/struct/global.html [24.6.2021.]
- [6] CSS https://developer.mozilla.org/en-US/docs/Web/CSS [24.6.2021.]
- [7] JavaScript https://developer.mozilla.org/enUS/docs/Web/JavaScript [24.6.2021.]
- [8] JavaScript https://javascript.info/intro [24.6.2021.]
- [9] Bootstrap https://www.w3schools.com/whatis/whatis\_bootstrap.asp [24-6-2021]
- [10] PHP https://www.php.net/manual/en/intro-whatis.php [26.6.2021.]
- [11] PHP https://codeinstitute.net/blog/what-is-php-programming/ [26.6.2021.]
- [12] SQL https://www.w3schools.com/sql/sql\_intro.asp [6.7.2021.]
- [13] MySQL https://www.123-reg.co.uk/support/servers/what-is-mysql-and-why-do-i-need-it/ [10.7.2021.]
- [14] MySQL https://www.w3schools.com/php/php\_mysql\_intro.asp [10.7.2021.]
- [15] XAMPP https://www.javatpoint.com/xampp [10.7.2021.]
- [16] Visual Studio Code https://code.visualstudio.com/docs [10.7.2021.]

# <span id="page-45-0"></span>**SAŽETAK**

**Tema:** Web aplikacija za iznajmljivanje automobila

Web aplikacija za iznajmljivanje automobila. Aplikacija omogućuje prijavu i registraciju korisnicima kako bi iznajmili automobile. Omogućava zaposleniku obradu narudžbe i pisanje izvještaja narudžbe. Administratoru omogućava uvid u statistiku automobila, dodavanje i izmjenu automobila kao i uvid u zaposlenike i stvaranje novih zaposlenika. Aplikacija je napravljena pomoću Bootstrap razvojnog okruženja, Javascript, HTML-a, PHP-a i MySQL-a. Tehnologije korištene za izradu web aplikacije su opisane u radu.

**Ključne riječi:** web aplikacija, iznajmljivanje automobila, MySQL, Bootstrap, php

### <span id="page-46-0"></span>**ABSTRACT**

**Title:** Web application for car rental

A web application for car rental. The application allows users to sign up and log in, enabling them to rent cars. It enables employees to process orders and generate order reports. Administrators have access to car statistics, can add and modify cars, as well as view employee information and create new employee accounts. The application is developed using the Bootstrap framework, Javascript, HTML, PHP, and MySQL. The technologies used in the development of this web application are described in the paper.

**Key words:** web application, car rental, MySQL, Bootstrap, PHP